# **190.05.05.00: Verfahrensübersicht**

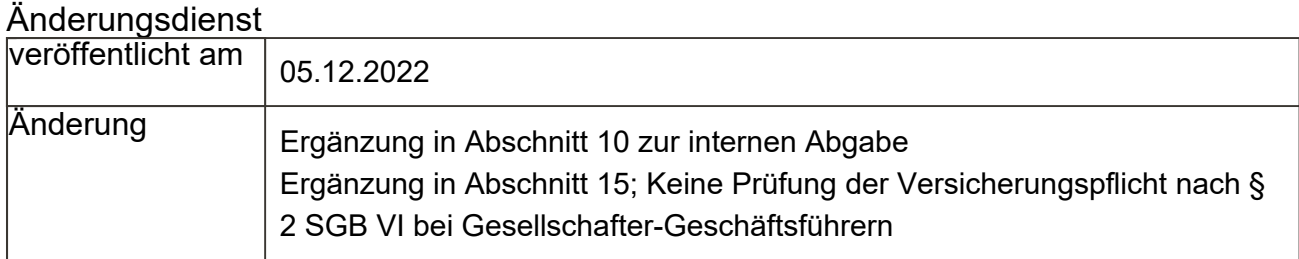

#### Dokumentdaten

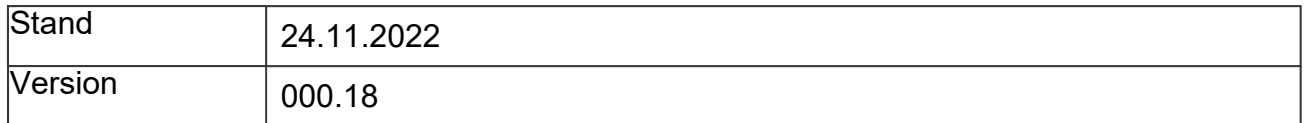

- 1 Worum geht es?
- 2 Weitere Literatur
- 3 rvText-Vorlagen und Formulare
- 4 Rechtlicher Hintergrund
- 5 Verfahrensübersicht
- 6 Zuordnen des Posteingangs
- 7 Arbeiten in der digitalen Akte
- 8 Anlage im Verfahren Clearing-Online
- 9 Koordination gleicher Anträge eines Auftraggebers
- 10 Prüfen der Zuständigkeit
- 11 Antragsbearbeitung
- 12 Schriftwechsel
- 13 Anhörungsverfahren
- 14 Erteilen des Bescheides
- 15 Mitteilung über den Abschluss des Verfahrens
- 16 Abschluss des Verfahrens
- 17 Erledigen im Verfahren Clearing-Online
	- 17.1 Optionales Feststellungsverfahren nach § 7a Abs. 1 Satz 1 SGB IV

17.2 Obligatorisches Feststellungsverfahren nach § 7a Abs. 1 Satz 2 SGB IV für Beschäftigte Angehörige des Arbeitgebers

17.3 Obligatorisches Feststellungsverfahren nach § 7a Abs. 1 Satz 2 SGB IV für geschäftsführende Gesellschafter einer GmbH

#### 18 Archivieren des Vorgangs

- 18.1 Archivierung digitaler Vorgänge
- 18.2 Archivierung von Papiervorgängen
	- 18.2.1 Es ist keine Einheitsakte vorhanden
	- 18.2.2 Es befindet sich eine Einheitsakte im Archiv

18.2.3 Eine Einheitsakte befindet sich in einem Dezernat zur Bearbeitung

#### **1** Worum geht es?

In dieser Geschäftsprozessbeschreibung wird Allgemeines zum Clearingverfahren beschrieben und eine Übersicht der einzelnen Arbeitsschritte im Clearingverfahren gegeben.

#### **2** Weitere Literatur

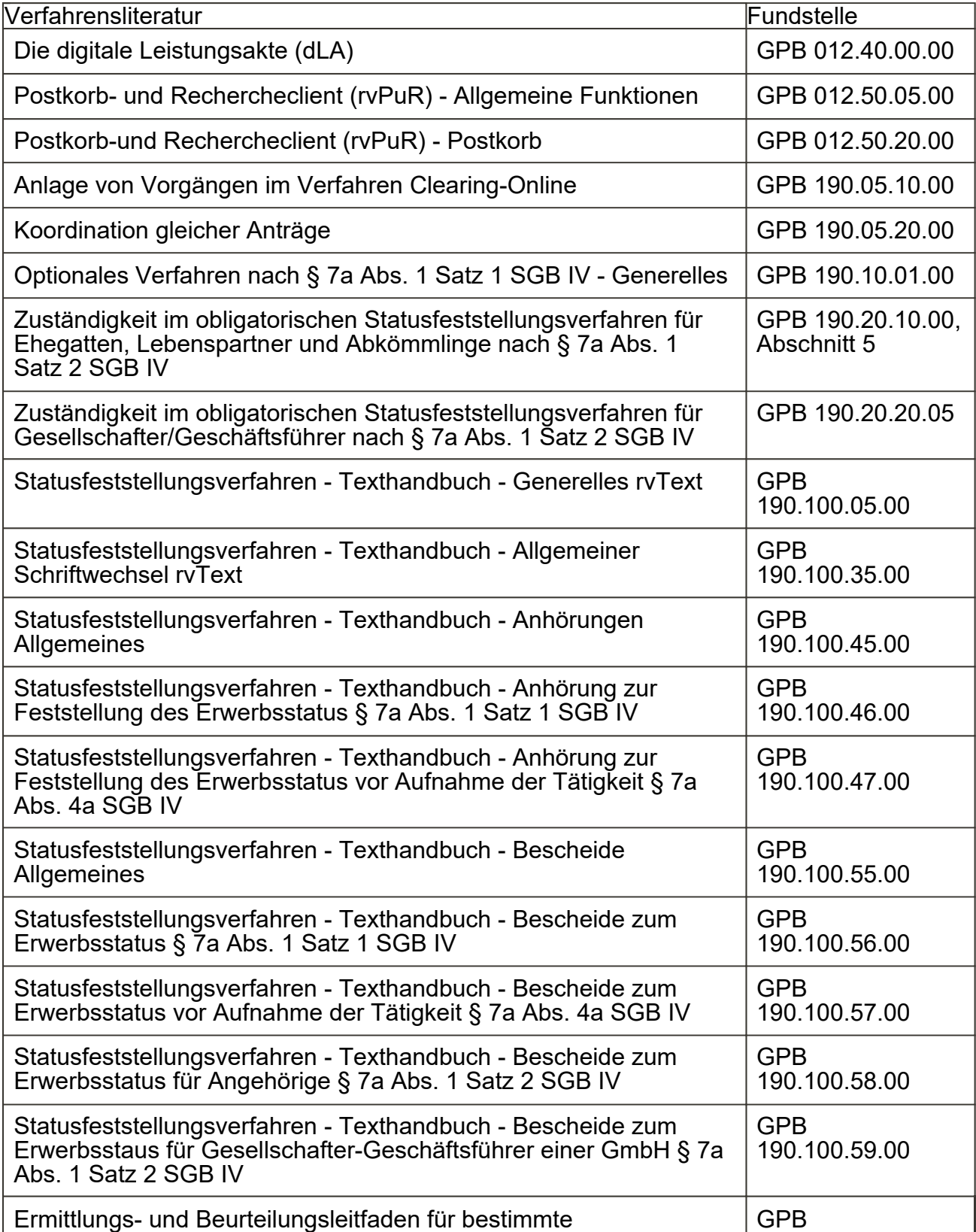

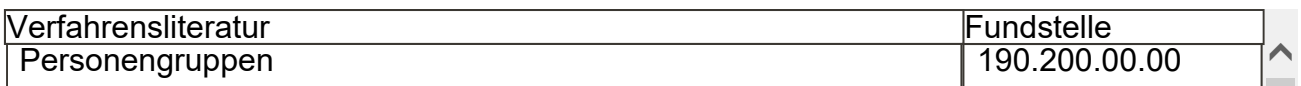

# **3** rvText-Vorlagen und Formulare

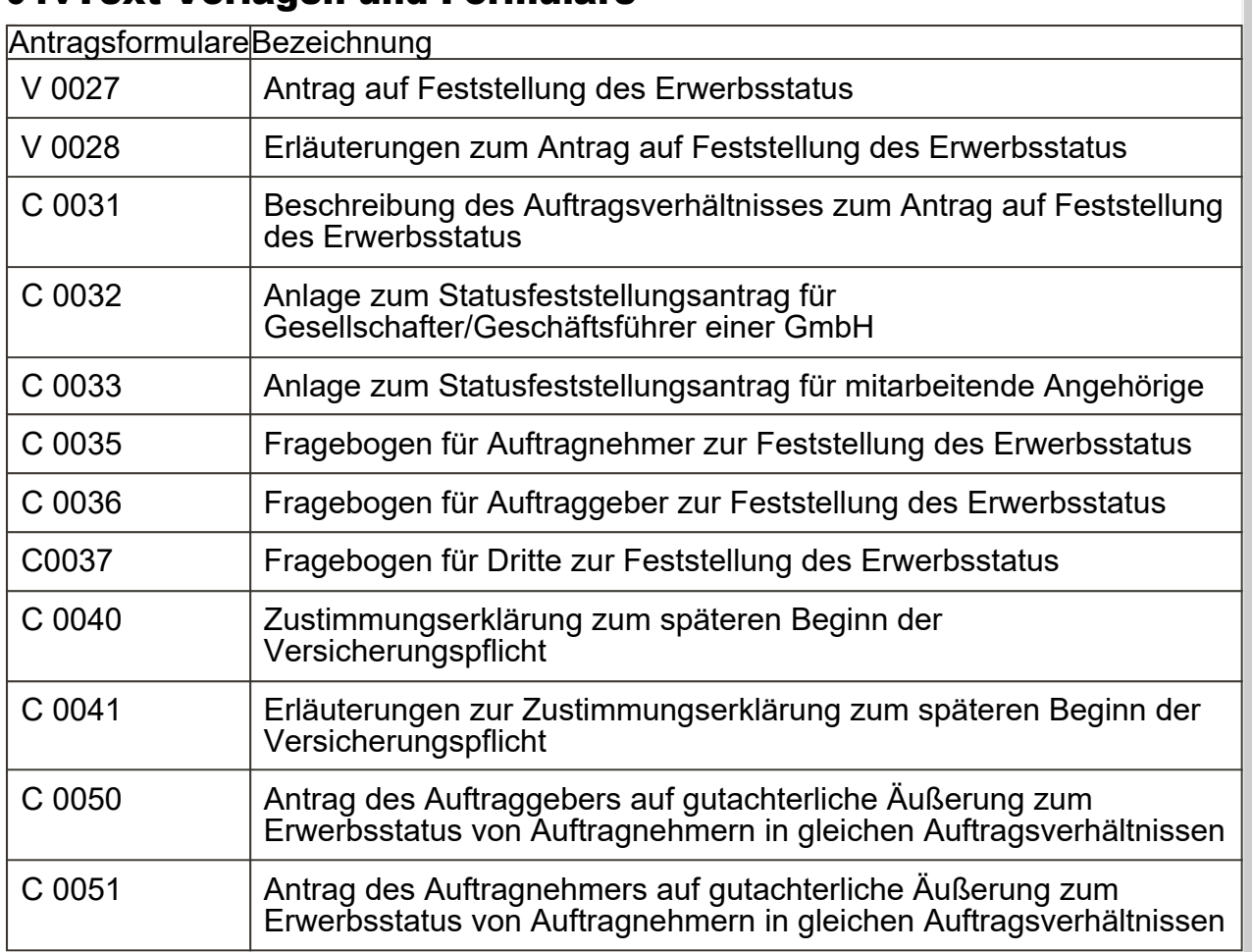

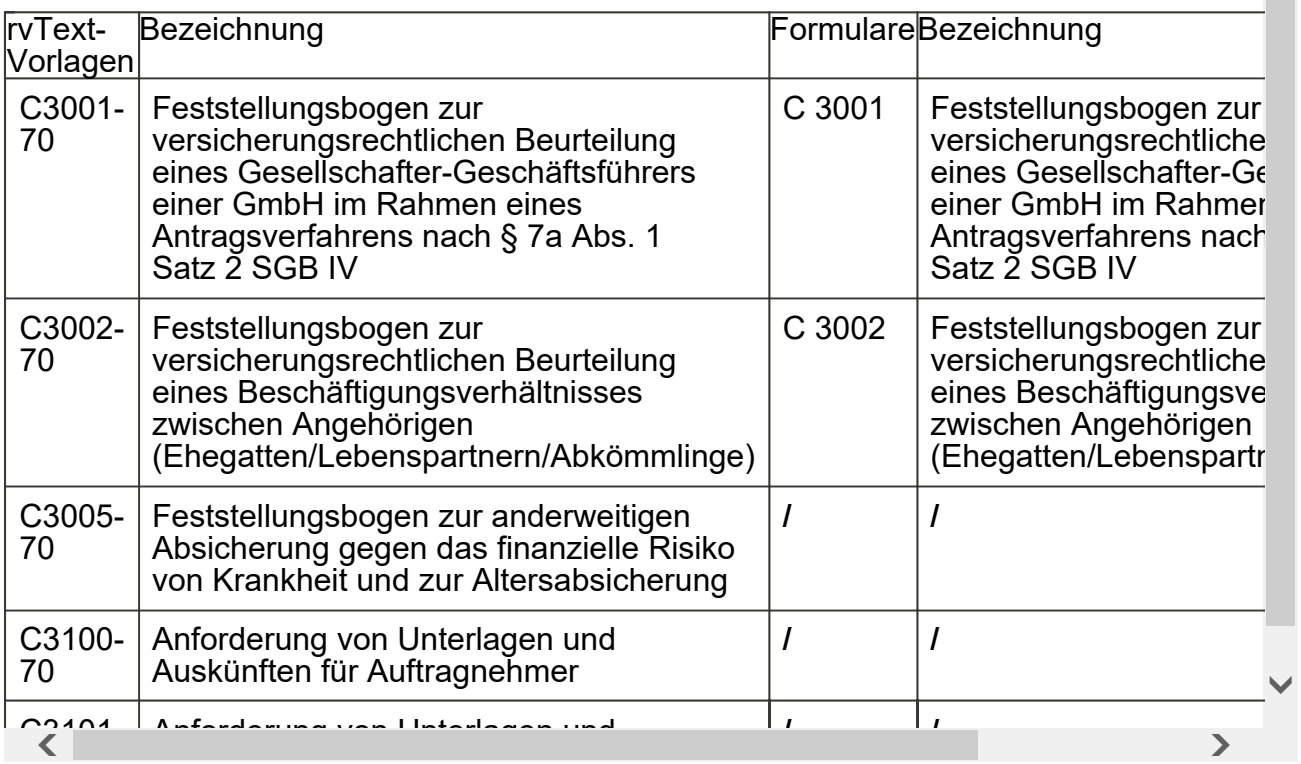

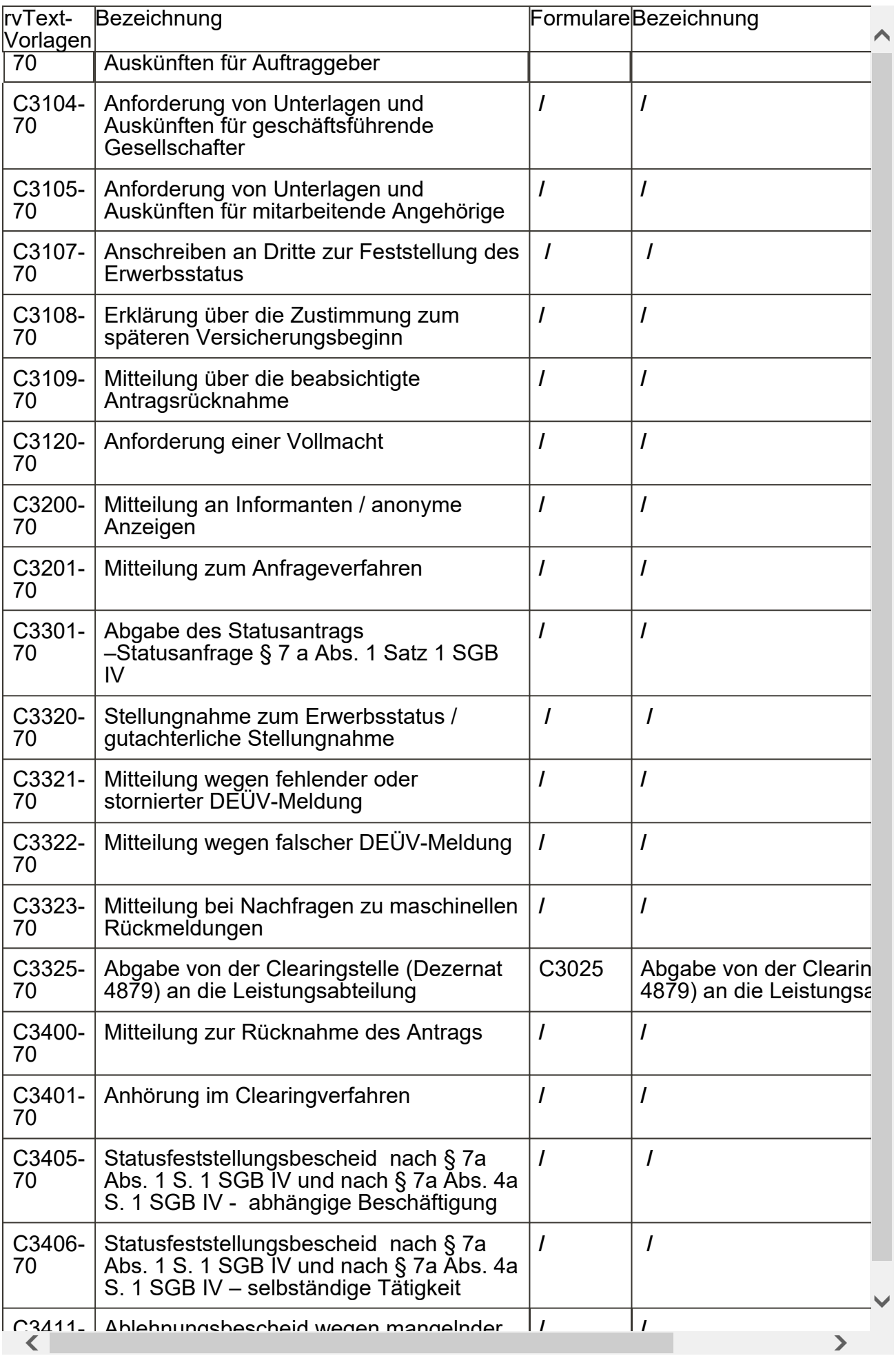

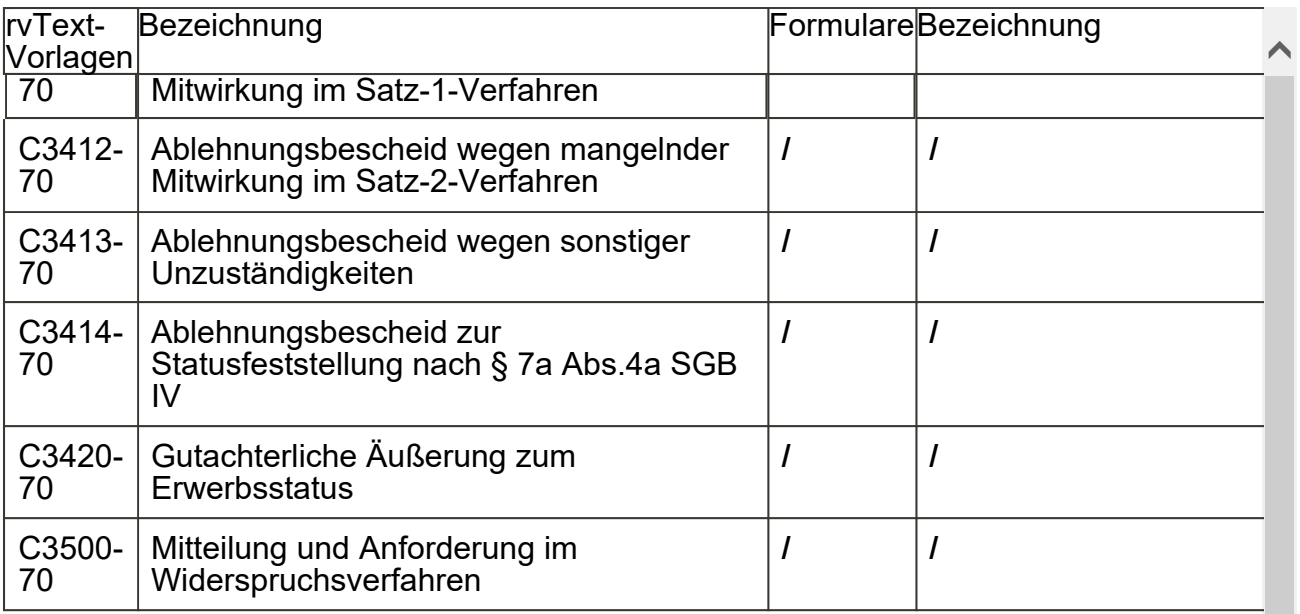

# **4** Rechtlicher Hintergrund

Durch das Gesetz zur Förderung der Selbständigkeit vom 20.12.1999 (BGBl. I 2000 Seite 2) wurde mit der neu eingefügten Vorschrift des § 7a SGB IV ein **Anfrageverfahren** installiert, das den Beteiligten in Zweifelsfällen Rechtssicherheit darüber verschaffen sollte, ob sie versicherungspflichtig aufgrund abhängiger Beschäftigung sind.

Durch das Vierte Gesetz für moderne Dienstleistungen am Arbeitsmarkt vom 24.12.2003 (BGB Seite 2954) wurde die Regelung dahingehend erweitert, dass für mitarbeitende Ehegatten oder eingetragene Lebenspartner eines Arbeitgebers sowie für geschäftsführende Gesellschafter einer GmbH ein Statusfeststellungsverfahren obligatorisch durchzuführen ist. Seitdem unterscheidet man zwischen dem optionalen Anfrageverfahren nach § 7a Abs. 1 S. 1 SGB IV und dem obligatorischen Statusfeststellungsverfahren nach § 7a Abs. 1 S. 2 SGB IV.

Durch das Gesetz zur Änderung des Vierten Buches Sozialgesetzbuch und anderer Gesetze vom 19.12.2007 (BGBl. I Seite 3024) wurde das obligatorische Statusfeststellungsverfahren au Abkömmlinge ausgedehnt.

Durch das Gesetz zur Umsetzung der Richtlinien (EU) 2019/882 des Europäischen Parlaments und des Rates über die Barrierefreiheitsanforderungen für Produkte und Dienstleistungen und zur Änderung anderer Gesetze vom 16.07.2021 (BGBl. I Seite 2970) wurde das Statusfeststellungsverfahren neu geregelt und auf die alleinige Feststellung des Erwerbsstatus "Beschäftigung" oder "selbständige Tätigkeit" als Element einer möglichen Versicherungspflicht beschränkt. Darüber hinaus wurde für Dreiecksverhältnisse die Entscheidungskompetenz der Clearingstelle um die ergänzende Feststellung, ob ein Beschäftigungsverhältnis zu einem Dritte besteht, befristet erweitert und dem Dritten seinerseits befristet die Möglichkeit eingeräumt, in einem Anfrageverfahren nach § 7a Abs. 1 S. 1 SGB IV klären zu lassen, ob ein Beschäftigungsverhältnis zu ihm besteht. Darüber hinaus wurden die neuen Instrumente der Statusfeststellung Prognoseentscheidung und Gruppenfeststellung befristet eingeführt sowie de Beteiligten die Möglichkeit einer mündlichen Anhörung im Widerspruchsverfahren befristet eröffnet. Weiterhin wurde die Überschrift geändert in: Feststellung des Erwerbsstatus.

# **5** Verfahrensübersicht

 $\langle$  , and the contract of the contract of the contract of  $\langle$ 

 $\checkmark$ 

In der Clearingstelle werden Anträge auf

- Feststellung des Erwerbsstatus,
- Anträge auf gutachterliche Äußerung bei gleichen Auftragsverhältnissen und
- allgemeine Anfragen

bearbeitet.

Das Clearingverfahren gliedert sich regelmäßig in die folgenden Arbeitsschritte:

- Zuordnen des Posteinganges (siehe Abschnitt 6),
- Arbeiten in der digitalen Akte (siehe Abschnitt 7),
- Anlage im Verfahren Clearing-Online (siehe Abschnitt 8),
- Koordination gleicher Anträge eines Auftraggebers (siehe Abschnitt 9),
- Prüfen der Zuständigkeit (siehe Abschnitt 10),
- Antragsbearbeitung (siehe Abschnitt 11),
- Schriftwechsel (siehe Abschnitt 12),
- Anhörungsverfahren (siehe Abschnitt 13),
- Erteilen des Bescheids (siehe Abschnitt 14),
- Mitteilung über den Abschluss des Verfahrens (siehe Abschnitt 15)
- Abschluss des Verfahrens (siehe Abschnitt 16),
- Erledigen der Statistik (siehe Abschnitt 17).
- Archivieren des Vorgangs (siehe Abschnitt 18).

Die Bearbeitung der Clearingvorgänge erfolgt grundsätzlich in der digitalen Leistungsakte (siehe Abschnitt 7), die nach Abschluss des Clearingvorganges archiviert wird (siehe Abschnitt 18).

Die Anlage des Vorgangs im Verfahren Clearing-Online bleibt weiterhin bestehen (siehe Abschnitt 8). Das Verfahren Clearing-Online ist dabei als Datenbank für Auftraggeberdaten zu verstehen. Außerdem dient es dem Betriebsprüfdienst zur Ansicht der zu einem Arbeitgeber erfassten Entscheidungen.

In rvText erstellte Schreiben, werden automatisch im rvPuR abgelegt. Eine zusätzliche Ablage in Clearing-Online hat nicht zu erfolgen.

# **6 Zuordnen des Posteingangs**

Alle Neueingänge und in der Folge daraus entstehende Postnachgänge (Postrückläufe) werden digital im Postkorb des rvPuR zur Verfügung gestellt.

Der maschinelle Zugang in den Postkorb des rvPuR erfolgt digital

- über das Verfahren eAntrag
- über das Scannen eines Papierantrags (also über das Scanverfahren) oder
- im obligatorischen Verfahren in der Übernachtverarbeitung für eine maschinelle DEÜV Meldung, die nicht storniert wurde.

In den Fällen eAntrag und Papierantrag wird der neu angelegte rvPuR-Vorgang dem Dezernat 4890 zur Antragserfassung zugeleitet. Nach Erfassung des Antrages in Clearing-Online wird der rvPuR-Vorgang von dort an den Postkorb des zuständigen Teams in 4879 weitergeleitet.

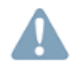

Bereits in Bearbeitung befindliche Vorgänge werden weiterhin in Papierform bearbeitet.

Mit dem Rollout des rvPuR wird im Postkorb der Teams ein Benutzerpseudonym "Papiervorgang" angelegt und für alle vorhandenen Papiervorgänge ein rvPuR-Vorgang erzeugt. Die Vorgänge werden maschinell im Benutzerpseudonym "Papiervorgang" erstellt und dort als gelesen markiert. Durch die Anlage des rvPuR-Vorgangs werden später zugehende Dokumente in diesen Vorgang gesteuert.

Posteingänge, die zu einem Papiervorgang gehören und in der Übergangszeit irrtümlich digitalisiert wurden, sind aus dem Benutzerpseudonym "Papiervorgang" auszudrucken und zum Papiervorgang zu nehmen. Sollte der Ausdruck des Dokuments nicht ausreichen (zum Beispiel wegen Unleserlichkeit), kann ein Rescan oder das Original aus der Scanstelle angefordert werden (siehe GPB 012.20.00.00).

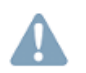

Die Aufbewahrungsfrist der Originale in der Scanstelle beträgt 10 Arbeitstage. Die Anforderung hat aus diesem Grund unverzüglich zu erfolgen.

# **7** Arbeiten in der digitalen Akte

Die Aktenbearbeitung erfolgt in der digitalen Akte. Die digitale Akte wird in rvPuR geführt.

Die GPBen 012.50.XX.XX enthalten Beschreibungen zum Postkorb- und Rechercheclient des rvPuR. Die Anwendung Clearing Online kann auch über den rvPuR gestartet werden.

Über den "Clearing Online Button" erfolgt die Verknüpfung mit dem Verfahren Clearing Online. Dieses ist für die Ablage des Bescheidlinks im Clearing Online erforderlich.

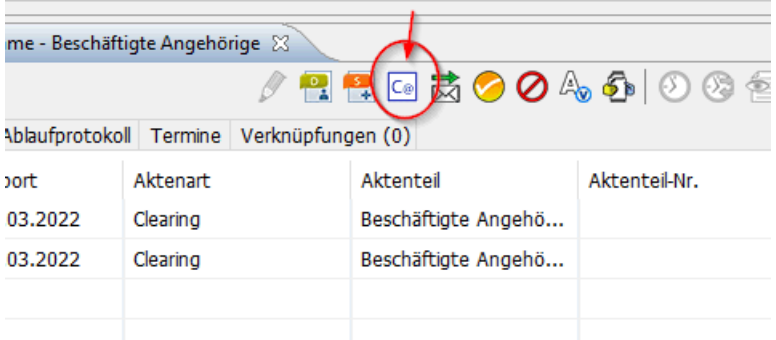

Der Zugriff auf die digitale Leistungsakte erfolgt über den rvPuR. Der Start von rvPuR erfolgt beim Ausführen von rvDialog maschinell. Es gibt kein separates Symbol im Startmenü oder auf dem Desktop. Wurde rvPuR versehentlich geschlossen, muss für einen erneuten Start rvDialog beendet und wieder aufgerufen werden.

Für die weitere Bearbeitung des Vorganges müssen die Adressen von Auftragnehmer und Auftraggeber in rvDialog zutreffend gespeichert sein. Die Adresse des Auftragnehmers ist unter der Adressnummer 00 gespeichert. Es ist zu prüfen, ob die gespeicherte Adresse noch zutreffend ist. Gegebenenfalls muss die Adresse in rvDialog berichtigt werden. Für die Speicherung der Adresse des Auftraggebers im Clearingverfahren sollte die Adressnummer 30

verwendet werden. Die Speicherung ist in der Anlage 0 beschrieben. Die Adressdaten des Auftraggebers sind nach Abschluss des Verfahrens vor der Archivierung des Vorganges von der Sachbearbeitung wieder zu löschen.

Eingehender Schriftwechsel sowie Dokumente werden im frühen Scannen digitalisiert und im elektronischen Postkorb des Postkorb- und Rechercheclients (rvPuR) der Sachbearbeitung zur Anzeige gebracht.

Sollten mehrere unterschiedliche Statusfeststellungen zu einer Versicherungsnummer zeitgleich anhängig sein, ist es erforderlich, dass diese auch in mehreren Vorgängen bearbeitet werden, dies bewirkt ein zutreffendes Vorgeben des Wiedervorlagetermins in rvPuR und eine korrekte Erteilung des Bescheidlinks zu dem zutreffenden Vorgang in Clearing Online. Die Verwendung von unterschiedlichen Aktenteilen hat nicht zu erfolgen. Die unterschiedlichen Vorgänge sind in der Spalte Vermerke (der Vorgangsliste) entsprechend zu bezeichnen. Der Schnellsuche kann entnommen werden, ob mehrere Postkorbobjekte vorhanden sind. Ob die unterschiedlichen Vorgänge miteinander verknüpft werden, ist im Einzelfall zu entscheiden.

Den einzelnen Vorgängen werden Attribute zur Aktenart, zum Aktenteil und zur

Dokumentenklasse verfahrensabhängig zugeordnet. Die Attribute bestimmen den Ablageort der Dokumente. Es ist sorgfältig daher darauf zu achten, dass die Attribuierung der Vorgänge korrekt ist. Dieses gilt sowohl für die maschinell eingeflossenen Vorgänge als auch für die von der Sachbearbeitung erstellten Dokumente und Schreiben.

Bei fehlerhafter Zuordnung müssen die sensitiven Attribute von der Sachbearbeitung geändert werden.

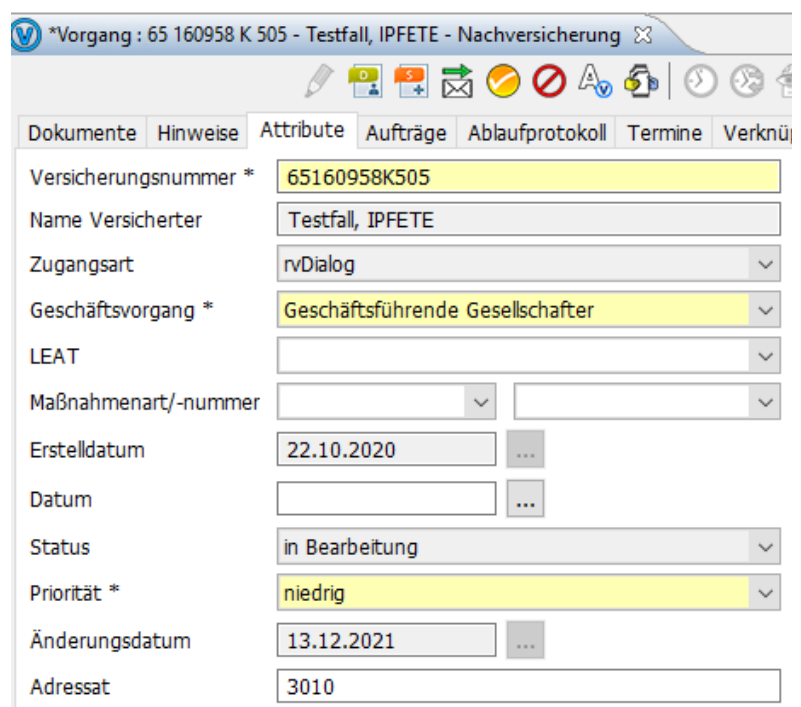

Hierzu ist das Postkorbobjekt in Bearbeitung  $(\ell)$  zu nehmen.

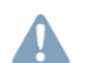

Über den Karteireiter Attribute werden Änderungen am **Vorgang (Postkorbobjekt)** vorgenommen**.**

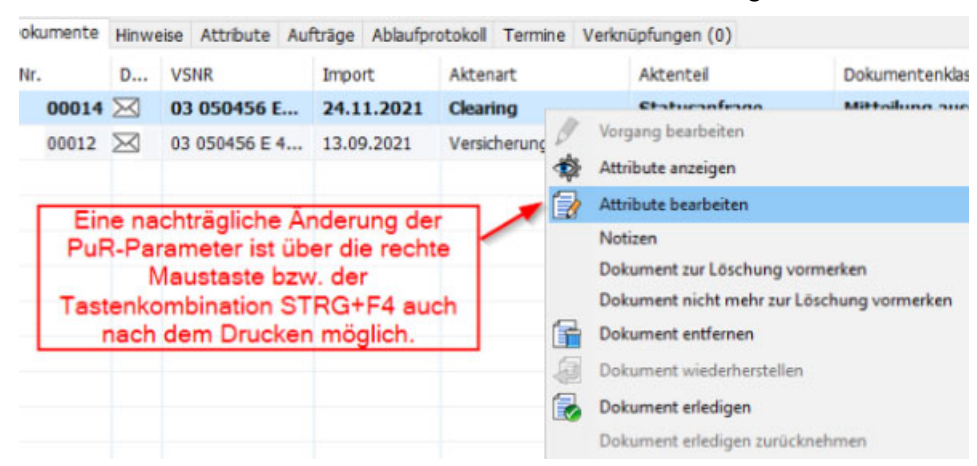

#### Attribute am **Dokument** werden über die rechte Maustaste geändert.

Schlagworte wie zum Beispiel "AuN-Dokument", "Arbeitsvertrag", "Gesellschaftervertrag" sind bei Bedarf in der Spalte "Bezeichnung" des jeweiligen Dokuments aufzunehmen.

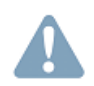

Für Bescheide -auch im Rechtsmittelverfahren- ist immer auch das Attribut "Bezeichnung" vorzugeben. In Abhängigkeit vom Beteiligten ist entweder "AuG" für Auftraggeber oder "AuN" für Auftragnehmer manuell vorzugeben.

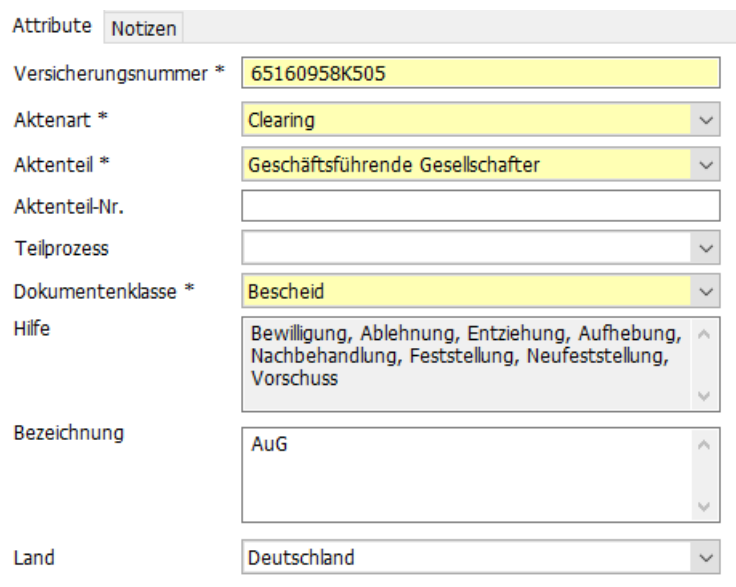

Die Speicherung der geänderten Attribute erfolgt über "Speichern" (**IDTE:** ) in der Menüleiste.

Der Schriftwechsel ist mit rvText zu führen. Es sind die jeweils sachbezogenen rvText-Vorlagen zu verwenden. Sofern der Sachbearbeitung keine sachbezogenen rvText-Vorlagen zur Verfügung stehen, sollten normierte Texte für die Erstellung von Schreiben verwendet werden. Für die Erstellung von Schreiben mit normierten Texten, ist rvText-Vorlage S2080-00 zu nutzen (siehe Abschnitt 12).

In rvText erstellte Schreiben, werden automatisch im rvPuR abgelegt. Eine zusätzliche Ablage in Clearing-Online hat nicht zu erfolgen. Damit der Betriebsprüfdienst Bescheide in Cearing Online einsehen kann, wird im Rahmen der Archivierung eines rvPur-Vorganges maschinell im Verfahren Clearing Online ein Link zum Bescheiddokument gebildet. Die maschinelle Verlinkung wird für alle Dokumente vorgenommen, die mit den folgenden Attributen gespeichert sind:

- Clearing // Statusanfrage // Bescheid
- Clearing // Beschäftigte Angehörige // Bescheid
- Clearing // Geschäftsführende Gesellschafter // Bescheid
- Clearing // Widerspruch // Bescheid
- Clearing // Rechtsmittel // Bescheid

Der Ablageort von in rvText erstellte Schreiben kann in rvPuR (PuR-Parameter) von der Sachbearbeitung verändert werden. Nach betätigen der Schaltfläche "Drucken" wird eine Ansicht angezeigt, in der die PuR-Parameter dargestellt werden. Sofern im Einzelfall eine Änderung der Parameter notwendig ist, können in dieser Ansicht Änderungen vorgenommen werden.

Die Auswahlliste der Attribute für die Clearingstelle enthält die Anlage 0.

Alle Dokumente können beliebig oft mit Anmerkungen der Sachbearbeitung versehen werden. Im Bereich "Anmerkungen" stehen unter anderem folgende Funktionen zur Verfügung, siehe GPB 012.50.30.00.

- Text
- Textmarker
- Stempel
- Notiz

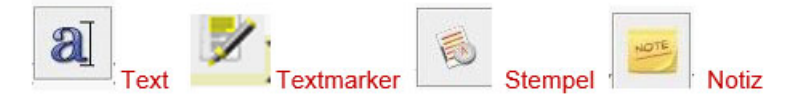

# **8 Anlage im Verfahren Clearing-Online**

Grundsätzlich muss jeder Clearingvorgang weiterhin im Verfahren Clearing-Online angelegt werden. Dazu wird im Verfahren Clearing-Online ein Auftragnehmer- und ein Auftraggeberdokument angelegt.

Anfragen ohne Bezug auf einen Auftragnehmer werden als "Allgemeine Anfragen" angelegt. Das gilt auch für eingehende Post mit allgemeinen Hinweisen über das Nichtvorliegen einer selbständigen Tätigkeit von Dritten (sogenannte "Informanten"-Schreiben) oder mit konkreten Angaben über eine mögliche Hinterziehung von Sozialversicherungsbeiträgen (Anzeigen).

Im optionalen Statusfeststellungsverfahren nach § 7a Abs. 1 Satz 1 SGB IV ist es erforderlich die Anlage des Vorganges aus rvPuR heraus zu starten, damit eine Verbindung mit Clearing Online für die Erzeugung des Bescheidlinks erfolgt. Nach Betätigung des Clearing Online Buttons in rvPuR öffnet sich das Verfahren Clearing-Online. Der Sachbearbeitung wird automatisch die Ansicht zur Neuanlage eines Clearingfalls angeboten. In der Ansicht sind bereits die Versicherungsnummer und sofern vorhanden die persönlichen Daten des Auftragnehmers vorbelegt.

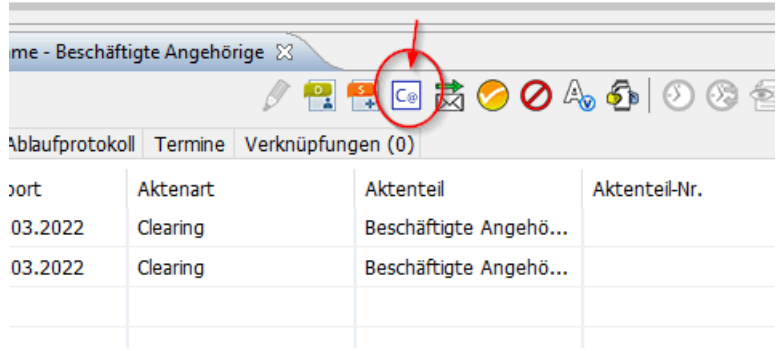

Bei Eingang des Anmeldedatensatzes im obligatorischen Statusfeststellungsverfahren nach § 7a Abs. 1 Satz 2 SGB IV wird maschinell ein entsprechender Vorgang im Verfahren Clearing Online angelegt. Der Vorgang kann auch von der Sachbearbeitung angelegt werden, wenn in Einzelfällen die händische Erfassung eines entsprechenden Antrages notwendig ist.

Näheres zur Anlage der Vorgänge im Verfahren Clearing-Online ist der GPB 190.05.10.00 zu entnehmen.

# **9 Koordination gleicher Anträge eines Auftraggebers**

Liegen für einen Auftraggeber mehrere offene Statusanfragen für Auftragnehmer mit der gleichen Tätigkeit vor, müssen diese Verfahren koordiniert werden, um sicher zu stellen, dass bei identischem Sachverhalt einheitliche Entscheidungen zum versicherungsrechtlichen Status getroffen werden.

Bei Anlage des Vorganges muss daher zwingend anhand der im Auftraggeberdokument gespeicherten Daten geprüft werden, ob weitere **offene** Statusverfahren für Auftragnehmer mit der **gleichen Tätigkeit** anhängig sind.

Sind weitere Verfahren anhängig, muss eine Abstimmung der Verfahren erfolgen. Näheres zur Koordination ist der GPB 190.05.20.00 zu entnehmen.

Koordinationsfälle sind im rvPuR am Vorgang in der Spalte "Vermerke" mit dem Wort "Koordinationsfall" zu kennzeichnen.

Sofern nicht mehr als 5 Anträge (Versicherungsnummern) koordiniert werden müssen, sind die Vorgänge über den Karteireiter "Verknüpfungen" im Vorgang zu verknüpfen.

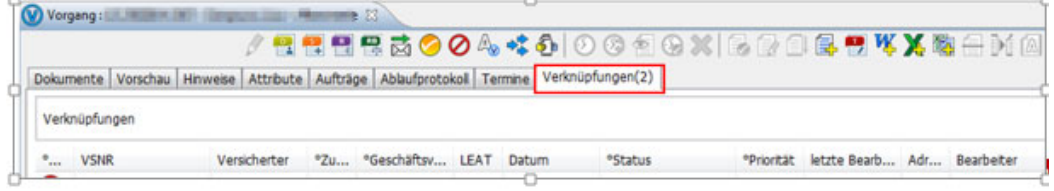

Der Koordinationsvermerk wird weiterhin in Clearing-Online geführt.

Darüber hinaus ist bei einem Posteingang der für den Koordinationsfall zuständige Mitarbeitende hierüber in Kenntnis zu setzen. Es ist wie folgt vorzugehen:

- Der rvPuR-Vorgang mit dem Posteingang ist zu öffnen und in Bearbeitung zu nehmen.
- Das in der Datenbank enthaltene "Hinweisblatt zum Posteingang bei Koordinationsfällen 4879.docx" ist zu öffnen und auszufüllen.
- Das ausgefüllte Hinweisblatt ist über den rvPuR zu drucken und somit dem **vorhandenen**  Vorgang zuzusteuern.
- Das Dokument ist dann in den "für die Koordination zuständigen Vorgang zu kopieren" (alternativ erneut über den rvPuR-Drucker in den Vorgang zu drucken).

# **10** Prüfen der Zuständigkeit

Nach Anlage des Vorganges ist zunächst festzustellen, ob die Clearingstelle für die Bearbeitung des Vorganges zuständig ist. Die Prüfung der Zuständigkeit und das Verfahren bei Unzuständigkeit sind abhängig von der Art des Antrags in den folgenden Geschäftsprozessbeschreibungen geregelt:

- GPB 190.10.05.00, bei optionalen Statusfeststellungsverfahren nach § 7a Abs. 1 Satz 1 SGB IV,
- GPB 190.20.10.00, Abschnitt 5, bei obligatorischen Statusfeststellungsverfahren für Ehegatten, eingetragene Lebenspartner und Abkömmlinge nach § 7a Abs. 1 Satz 2 SGB IV,
- GPB 190.20.20.05, bei obligatorischen Statusfeststellungsverfahren für Gesellschafter/Geschäftsführer nach § 7a Abs. 1 Satz 2 SGB IV

Sollte die Clearingstelle für das Verfahren nicht zuständig sein, muss eine Abgabe an die zuständige Stelle erfolgen.

Abgaben an die Einzugsstelle, Dritte Stellen oder den Betriebsprüfdienst sind mit der rvText-Vorlage C3301-70 zu veranlassen. Die abteilungsinterne Abgabe erfolgt mit der rvText-Vorlage C3325-70. Die internen Zuständigkeiten sind in der GPB 000.10.XX.XX geregelt.

Eingehende anonyme Anzeigen werden grundsätzlich durch den Prüfdienst der Deutschen Rentenversicherung bearbeitet. Die Abgabe an den Betriebsprüfdienst erfolgt mit der rvText-Vorlage C3200-70.

Das gilt **nicht** für Schreiben mit allgemeinen Hinweisen, in denen darauf hingewiesen wird, dass eine bestimmte Personengruppe als selbständig beurteilt wird, obwohl aufgrund der Tätigkeitsmerkmale eine abhängige Beschäftigung vorliegen müsste (sogenannte Informanten-Schreiben). In diesem Zusammenhang werden häufig weder ein bestimmter Arbeitgeber noch ein bestimmter Arbeitnehmer benannt. Kann der Absender des Informanten-Schreibens eindeutig identifiziert werden, sind ihm von der Clearingstelle die allgemeinen Verfahrensgrundsätze zur Beweiswürdigung der Deutsche Rentenversicherung mitzuteilen. Für die Mitteilung an einen Informanten ist die rvText-Vorlage C3200-70 zu verwenden. Ein weiterer Handlungsbedarf besteht nicht.

# **11 Antragsbearbeitung**

Die neu eingehenden Anträge auf Feststellung des Erwerbsstatus sind unbedingt zeitnah zu bearbeiten, weil nach § 7a Abs. 6 S. 3 SGB IV Klage auf Erlass einer Statusentscheidung bereits nach Ablauf von **drei** Monaten zulässig ist.

Im Rahmen der Erstbearbeitung prüft der zuständige Mitarbeiter ob,

- der Vorgang im Verfahren Clearing-Online vollständig und richtig angelegt wurde (siehe GPB 190.05.10.00),
- die Angaben im Antrag vollständig sind,
- der Antrag unterschrieben wurde,
- die eingereichten Unterlagen und Sachverhaltsbeschreibungen für die Entscheidung über den Status ausreichen und
- eine Beteiligung des Vertragspartners erfolgen muss.

Außerdem muss bei der Antragsbearbeitung anhand des Auftraggeberdokuments im Verfahren Clearing-Online überprüft werden, ob bereits Entscheidungen zu der zu beurteilenden Personengruppe getroffen wurde. Gegebenenfalls sind die Unterlagen des vorherigen Statusfeststellungsverfahrens beizuziehen und bei der Entscheidung zu berücksichtigen, damit eine einheitliche Bearbeitung und Beurteilung von vergleichbaren Anträgen erreicht wird.

Werden die Beteiligten oder nur ein Beteiligter durch einen Bevollmächtigten im Verfahren vertreten und liegt eine gültige Vollmacht vor, ist sämtlicher Schriftwechsel ausschließlich über den Bevollmächtigten zu führen (siehe GPB 000.40.XX.XX). Wurde keine Vollmacht vorgelegt, ist die Vollmacht vom Bevollmächtigten mit der rvText-Vorlage C3120-70 anzufordern.

Nach Anforderung von Unterlagen ist in rvPuR ein Wiedervorlagentermin von genau 4 Wochen zu setzen. Das Wiedervorlagedatum kann nicht mehr in Clearing Online eingegeben werden. Entsprechende Suchfunktionen hinsichtlich des Status zur Wiedervorlage stehen ebenfalls in Clearing Online nicht mehr zur Verfügung.

Über die Funktion "Neuer Termin" ( $\Theta$ ) wird die Eingabemaske zur Vorgabe eines neuen Termins angezeigt. Das Postkorbobjekt kann im Anschluss über die Funktion "Verschieben

in/aus Wiedervorlage" ( ) verschoben werden.

Im obligatorischen Verfahren wird der Wiedervorlagetermin maschinell in rvPuR mit dem Versand der Eingangsmitteilung erzeugt. Sollte in Einzelfällen eine maschinelle Bildung des Wiedervorlagetermins nicht erfolgt sein, ist dieser von der Sachbearbeitung vorzugeben.

Sollten innerhalb dieser Frist die Unterlagen nicht eingegangen sein, ist an die Antwort zu erinnern. Sollten trotz Erinnerung von keinem der Vertragspartner Unterlagen eingehen, die ausreichen, um über den Status zu entscheiden, muss der Antrag wegen mangelnder Mitwirkung mit Bescheid abgelehnt werden.

Reichen die vorliegenden Unterlagen für eine abschließende Beurteilung des Antrags aus, ist ein Feststellungsbescheid zu erteilen.

Allgemeine Anfragen ohne Bezug auf ein konkretes Vertragsverhältnis sind regelmäßig ohne weitere Ermittlungen abzuschließen. Die Stellungnahme sollte in diesen Fällen allein aufgrund der eingereichten Unterlagen erfolgen. Gegebenenfalls ist dem Antragsteller mitzuteilen, dass aufgrund der vorliegenden Unterlagen keine Stellungnahme abgegeben werden kann. Für die Stellungnahme zu einer allgemeinen Anfrage ist die rvText-Vorlage C3201-70 zu verwenden.

# **12 Schriftwechsel**

Der Schriftwechsel im Clearingverfahren erfolgt grundsätzlich in rvText. Über die Funktion "rvText starten" (**12**) kann rvText aus dem rvPuR heraus gestartet werden.

rvText greift auf die gespeicherten Daten in rvDialog zurück. Adressen von Auftragnehmer, Auftraggeber und Dritten Stellen sind daher stets zu prüfen. Die Pflege und Aktualisierung von Adressdaten in rvDialog ist zwingend erforderlich.

Damit sichergestellt wird, dass von der Clearingstelle die zu verfassenden Schreiben der aktuellen Rechtslage entsprechen und einheitlich gestaltet sind, sollen sämtliche Schreiben mit Hilfe der zur Verfügung stehenden rvText-Vorlagen und / oder den normierten Texten erstellt werden.

Für die Anforderung von Unterlagen und Auskünften stehen folgende rvText-Vorlagen zur Verfügung:

- C3100-70 Anforderung von Unterlagen und Auskünften für Auftragnehmer
- C3101-70 Anforderung von Unterlagen und Auskünften für Auftraggeber
- C3104-70 Anforderung von Unterlagen und Auskünften für geschäftsführende Gesellschafter
- C3105-70 Anforderung von Unterlagen und Auskünften für mitarbeitende Angehörige

Sofern der Sachbearbeitung keine sachbezogenen rvText-Vorlagen zur Verfügung stehen, sollten normierte Texte für die Erstellung von Schreiben verwendet werden.

Für die Erstellung von Schreiben mit normierten Texten, ist die rvText-Vorlage S2080-00 zu nutzen.

Die normierten Texte für die Clearingstelle werden als Kopiervorlagen sachverhaltsbezogen in den folgenden GPBen zur Verfügung gestellt.

- Statusfeststellungsverfahren Texthandbuch Allgemeiner Schriftwechsel rvText (siehe GPB 190.100.35.00)
- Statusfeststellungsverfahren Texthandbuch Anhörung zur Feststellung des Erwerbsstatus § 7a Abs. 1 Satz 1 SGB IV (siehe GPB 190.100.46.00)
- Statusfeststellungsverfahren Texthandbuch Anhörung zur Feststellung des Erwerbsstatus vor Aufnahme der Tätigkeit § 7a Abs. 4a SGB IV (siehe GPB 190.100.47.00)
- Statusfeststellungsverfahren Texthandbuch Bescheide zum Erwerbsstatus § 7a Abs. 1 Satz 1 SGB IV (siehe GPB 190.100.56.00)
- Statusfeststellungsverfahren Texthandbuch Bescheide zum Erwerbsstatus vor Aufnahme der Tätigkeit § 7a Abs. 4a SGB IV (siehe GPB 190.100.57.00)
- Statusfeststellungsverfahren Texthandbuch Bescheide zum Erwerbsstatus für Angehörige § 7a Abs. 1 Satz 2 SGB IV (siehe GPB 190.100.58.00)
- Statusfeststellungsverfahren Texthandbuch Bescheide zum Erwerbsstaus für Gesellschafter-Geschäftsführer einer GmbH § 7a Abs. 1 Satz 2 SGB IV (siehe GPB 190.100.59.00)

Sämtlicher Schriftwechsel muss in der digitalen Akte abgelegt werden. Werden rvText-Vordrucke genutzt, erfolgt die Ablage in der digitalen Akte maschinell. Sofern in Einzelfällen Schriftwechsel nicht über rvText erfolgt (zum Beispiel in Word erstellte Schreiben), muss die Sachbearbeitung das Schreiben in der digitalen Akte manuell ablegen.

Mit der Funktion "Dokument hinzufügen"(**bei Paris der Dokument von der lokalen Ablage einem** Postkorbobjekt hinzugefügt werden. Hierzu ist das Postkorbobjekt zu öffnen und in Bearbeitung zu nehmen. Nach Aufruf der Funktion "Dokument hinzufügen" (E.) wird ein Dialogfenster geöffnet, über das die Sachbearbeitung auf die Laufwerke und Ordner der lokalen Ablage zugreifen und ein Dokument auswählen kann.

Dabei ist ausschließlich die Ablage von PDF-Dokumenten zulässig. Das Dokument ist mit den

zutreffenden Attributen zu versehen (siehe Abschnitt 7).

#### **13 Anhörungsverfahren**

Bevor ein Feststellungsbescheid erteilt werden darf, müssen die Vertragspartner zur beabsichtigten Entscheidung angehört werden (§ 7a Abs. 4 SGB IV). Einer Anhörung bedarf es ausnahmsweise nicht, wenn die Entscheidung zum Erwerbsstatus dem Antragswillen **beider**  Vertragspartner entspricht. Eine Anhörung ist hingegen immer erforderlich, wenn entgegen dem Antragswillen eines der Vertragspartner entschieden werden soll beziehungsweise im optionalen Verfahren nach § 7a Abs. 1 Satz 1 SGB IV nur ein Vertragspartner den Antrag auf Feststellung des Erwerbsstatus (V 0027) gestellt hat.

In der Anhörung sind die beabsichtigte Entscheidung und die sich daraus ergebenden Folgen zu beschreiben und genau zu erläutern. Dabei müssen **sämtliche** Merkmale des Vertragsverhältnisses dargestellt werden. Es sind insofern alle Gründe, die für **und** alle Gründe, die gegen die beabsichtigte Entscheidung sprechen zu benennen. Es muss deutlich werden, dass alle Umstände des Einzelfalls berücksichtigt und alle Merkmale des Vertragsverhältnisses gegeneinander abgewogen wurden. Außerdem muss sich aus der Anhörung ergeben, warum die Entscheidung im Ergebnis wie beabsichtigt getroffen werden soll.

Begründungen sind individuell auf den Einzelfall abzustellen. Die normierten Texte (siehe GPB 190.100.45.00) sind nur als Hilfsmittel für die Erstellung einer individuellen auf den Einzelfall bezogenen Begründung zu verstehen. Die normierten Texte können geändert oder ergänzt werden.

Für das Anhörungsschreiben ist die rvText-Vorlage C3401-70 zu verwenden.

In der Anhörung ist ein Termin zur Rückäußerung von drei Wochen zu setzen. Sollte innerhalb einer Wiedervorlagefrist von vier Wochen keine Rückäußerungen vorliegen, ist der sozialversicherungsrechtliche Status anhand der vorliegenden Unterlagen festzustellen.

Äußert sich einer der Vertragspartner zur Anhörung, ist die beabsichtigte Entscheidung aufgrund der vorgebrachten Gründe zu überprüfen. Verbleibt es bei der Entscheidung, muss im Bescheid zur Feststellung des Erwerbsstatus auf die im Anhörungsverfahren vorgebrachten Einwände ausführlich eingegangen werden.

# **14 Erteilen des Bescheides**

Der Erwerbsstatus des zu beurteilenden Vertragsverhältnisses ist Auftragnehmer und Auftraggeber mit gleichlautendem Bescheid bekannt zu geben. Der Bescheid ist vom Endzeichner zu unterzeichnen (siehe GPB 190.100.05.00).

Der Bescheid muss Hinweise darauf enthalten, wer über den Ausgang des Verfahrens informiert wird.

Tritt ein Bevollmächtigter im Verfahren zur Feststellung des Erwerbsstatus auf, ist sämtlicher Schriftwechsel ausschließlich über den Bevollmächtigten zu führen.

Über den Abschluss des Feststellungsverfahrens müssen die zu beteiligenden Dritten Stellen informiert werden (siehe Abschnitt 15).

Für die Bescheiderteilung stehen Textbausteine und rvText-Vorlagen zur Verfügung (siehe GPB 190.100.55.00). Werden rvText-Vordrucke zur Bescheiderteilung genutzt, erfolgt die Ablage in der digitalen Akte maschinell. Für Bescheide -auch im Rechtsmittelverfahren- ist im rvPuR immer das Attribut "Bezeichnung" durch die Sachbearbeitung vorzugeben. In Abhängigkeit vom Beteiligten ist entweder "AuG" für Auftraggeber oder "AuN" für Auftragnehmer manuell vorzugeben. Damit der Betriebsprüfdienst Bescheide in Cearing Online einsehen kann, wird im Rahmen der Archivierung eines rvPur-Vorganges maschinell im Verfahren Clearing Onlinie ein Link zum Bescheiddokument gebildet.

Die maschinelle Verlinkung wird für alle Dokumente vorgenommen, die mit den folgenden Attributen gespeichert sind:

- Clearing // Statusanfrage // Bescheid
- Clearing // Beschäftigte Angehörige // Bescheid
- Clearing // Geschäftsführende Gesellschafter // Bescheid
- Clearing // Widerspruch // Bescheid
- Clearing// Rechtsmittel // Bescheid

Für eindeutige Fälle im obligatorischen Verfahren kann weiterhin die maschinelle Bescheiderteilung im Verfahren Clearing-Online erfolgen. Der maschinell erstellte Bescheid wird automatisch im rvArchiv abgelegt und es bildet sich im Verfahren Clearing-Online maschinell ein Link zum Bescheiddokument.

Sofern sich in Einzelfällen eine maschinelle Bescheidverlinkung in Clearing Online nicht zu dem zutreffenden Vorgang gebildet hat, ist von der Sachbearbeitung eine manuelle Ablage des Bescheides in Clearing Online unbedingt vorzunehmen.

#### **15** Mitteilung über den Abschluss des Verfahrens

Im optionalen Statusfeststellungsverfahren nach § 7a Abs. 1 Satz 1 SGB IV ist eine Bescheiddurchschrift der Einzugsstelle zu übersenden. Zuständige Einzugsstelle ist die gesetzliche Krankenkasse, die die Krankenversicherung durchführt oder die vom Beschäftigten gewählt wurde (siehe GPB 190.10.01.00, Abschnitt 12).

Im obligatorischen Statusfeststellungsverfahren nach § 7a Abs. 1 Satz 2 SGB IV werden der Einzugsstelle und der Agentur für Arbeit das Ergebnis des Verfahrens zur Feststellung des Erwerbsstatus regelmäßig maschinell übermittelt.

Liegt eine selbständige Tätigkeit vor, ist der Vorgang nach Abschluss des Feststellungsverfahrens zur Prüfung der Versicherungspflicht nach § 2 SGB VI an die Fachabteilung oder den Regionalträger abzugeben. Ist die Deutsche Rentenversicherung Bund aktueller Kontoführer, wird die Prüfung vom Sonderbereich der Leistungsabteilungen durchgeführt.

#### **Beachte**

Ergibt die Beurteilung des Erwerbsstatus für Gesellschafter-Geschäftsführer eine selbständige Tätigkeit, ist keine Prüfung der Versicherungspflicht nach § 2 SGB VI erforderlich. Eine Abgabe an die Leistungsabteilung ist aus diesem Grund **nicht** vorzunehmen.

Für die abteilungsinterne Abgabe steht die rvText-Vorlage C3325-70 zur Verfügung. Interne Abgaben werden im rvPuR über die Funktion "Weiterleiten" ( $\boxtimes$ ) über das Servicedezernat an die zuständige Abteilung abgegeben.

Die Abgabe an den Regionalträger erfolgt mit der rvText-Vorlage C3301-70. Für Abgaben an den Regionalträger ist ein **zweiter** Vorgang (Versicherungsstatus) anzulegen. Alle Dokumente aus dem ursprünglichen Vorgang sind in den zweiten Vorgang "Versicherungsstatus" zu kopieren. Der zweite Vorgang "Versicherungsstatus" ist über die Funktion "Vorgang abgeben" an den zuständigen Regionalträger weiterzuleiten. Der ursprüngliche Vorgang ist zu archivieren (siehe Abschnitt 18).

#### **16 Abschluss des Verfahrens**

Nach abschließender Bearbeitung des Vorgangs müssen

- die Adressdaten des Auftraggebers in rvDialog von der Sachbearbeitung gelöscht,
- im Verfahren Clearing-Online das Erledigungsdatum und die Erledigungsart dokumentiert (siehe Abschnitt 17) und
- die digitale Akte archiviert (siehe Abschnitt 18)

werden.

Im Verfahren Clearing-Online muss das Erledigungsdatum, die Erledigungsart und - abhängig von der Erledigungsart - gegebenenfalls der Beginn des Zeitraumes, ab dem Versicherungspflicht vorliegt, dokumentiert werden.

Durch die Speicherung der Erledigungsdaten im Verfahren Clearing-Online wird je nach Sachverhalt maschinell

- die Eingangs- und Erledigungsstatistik ergänzt,
- der Ausgang des Verfahrens im Versicherungskonto des Auftragnehmers dokumentiert und
- die Einzugsstelle und die Agentur für Arbeit über den Ausgang des Verfahrens informiert.

Eine Dokumentation des Clearingverfahrens im Versicherungskonto wird immer dann vorgenommen, wenn im Verfahren Clearing-Online eine konkrete Anfrage zu einem Auftragnehmer angelegt wurde (siehe GPB 190.05.10.00, Abschnitt 4). Wurde der Vorgang als "Allgemeine Anfrage" unter einer fiktiven Versicherungsnummer erfasst, ist eine Dokumentation nicht möglich.

Bei der Antragsart "Allgemeiner Schriftwechsel (§ 7a Abs. 1 Satz 1 SGB IV)" (siehe GPB 190.05.10.00, Abschnitt 5.6) oder "Allgemeiner Schriftwechsel (§ 7 a Abs. 1 Satz 2 SGB IV)" (siehe GPB 190.05.10.00, Abschnitt 5.7) ist eine Dokumentation des Verfahrens nur für die Dauer der unerledigten Bearbeitung vorgesehen. Mit Abschluss des Verfahrens wird die Dokumentation des Clearingverfahrens wieder aus dem Versicherungskonto gelöscht.

Bei der maschinellen Dokumentation im Versicherungskonto kann es in Einzelfällen zur Anzeige eines Fehlers- oder Hinweises im KTSI kommen. Entsprechende Kontoübersichten sind zur Bereinigung an die HSB-Schulungsaufgaben des Dezernates 4879 weiterzuleiten.

Eine maschinelle Information über den Verfahrensausgang an die Einzugsstelle und die Agentur für Arbeit erfolgt stets, wenn der Vorgang im Verfahren Clearing-Online **maschinell** aufgrund eines Anmeldedatensatzes für einen beschäftigten Ehegatten, eingetragenen Lebenspartner, Abkömmling oder Gesellschafter/Geschäftsführer angelegt wurde (siehe GPB 190.05.10.00).

Bei allen anderen Vorgangsarten muss die Benachrichtigung an die Einzugsstelle von der Sachbearbeitung vorgenommen werden (siehe Abschnitt 12). Das gilt auch für Vorgänge, in denen ausnahmsweise ein Vorgang der Vorgangsart "Beschäftigte Ehegatten/eingetragener Lebenspartner des Auftraggebers (§ 7a Abs. 1 Satz 2 SGB IV)" oder "Geschäftsführende Gesellschafter einer GmbH (§ 7a Abs. 1 Satz 2 SGB IV)" von der Sachbearbeitung angelegt wurde.

# **17 Erledigen im Verfahren Clearing-Online**

Im Verfahren Clearing-Online muss das Erledigungsdatum, die Erledigungsart und - abhängig von der Erledigungsart - gegebenenfalls der Beginn des Zeitraumes, ab dem Versicherungspflicht vorliegt, dokumentiert werden.

Durch die Speicherung der Erledigungsdaten im Verfahren Clearing-Online wird je nach Sachverhalt maschinell

- die Eingangs- und Erledigungsstatistik ergänzt,
- der Ausgang des Verfahrens im Versicherungskonto des Auftragnehmers dokumentiert und
- gegebenenfalls die Einzugsstelle und die Agentur für Arbeit über den Ausgang des Verfahrens informiert.

Abhängig von der Antragsart stehen verschiedene Erledigungsarten zur Verfügung:

- Erledigen der Statistik im optionalen Feststellungsverfahren nach § 7a Abs. 1 Satz 1 SGB IV
- Erledigen der Statistik im Feststellungsverfahren nach § 7a Abs. 1 Satz 2 SGB IV für Beschäftigte Angehörige des Arbeitgebers
- Erledigen der Statistik im Feststellungsverfahren nach § 7a Abs. 1 Satz 2 SGB IV für geschäftsführende Gesellschafter einer GmbH

# **17.1 Optionales Feststellungsverfahren nach § 7a Abs. 1 Satz 1 SGB IV**

Im optionalen Feststellungsverfahren können die folgenden Antragsarten erfasst und erledigt werden (siehe GPB 190.10.01.00)

- Antragsart 31 = Antrag auf Feststellung des Erwerbsstatus nach § 7a Abs. 1 Satz 1 SGB IV
- Antragsart 83 = Antrag auf Feststellung des Erwerbsstatus **vor** Aufnahme der Tätigkeit nach § 7a Abs. 4a Satz 1 SGB IV
- Antragsart 88 = Antrag auf Feststellung des Erwerbsstatus mit Beteiligung eines Dritten

Es stehen je nach Antragsart, die folgenden Erledigungsarten zur Verfügung:

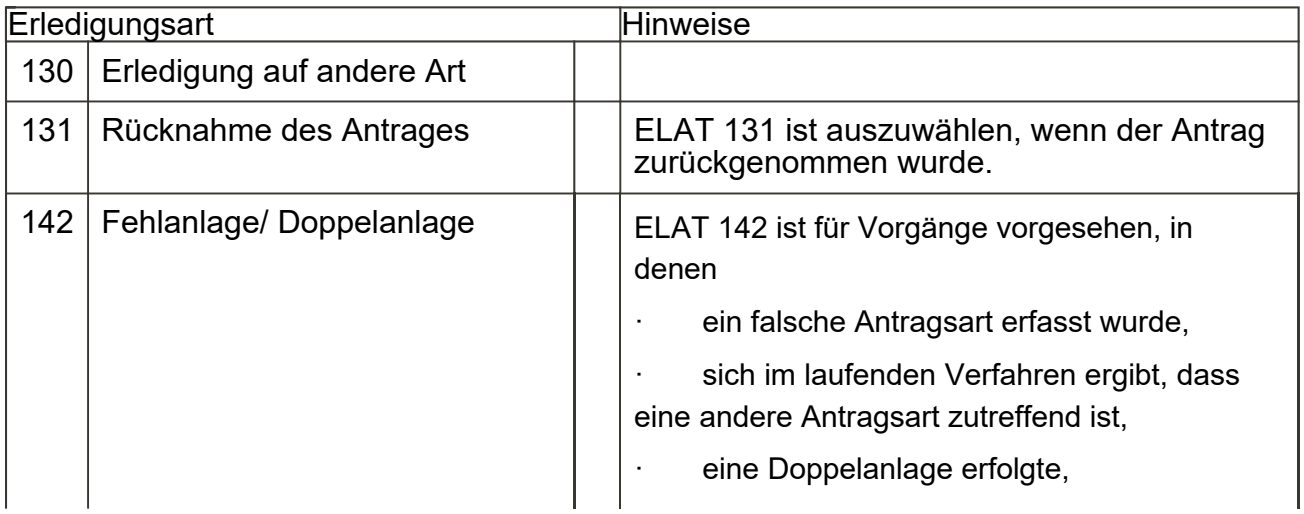

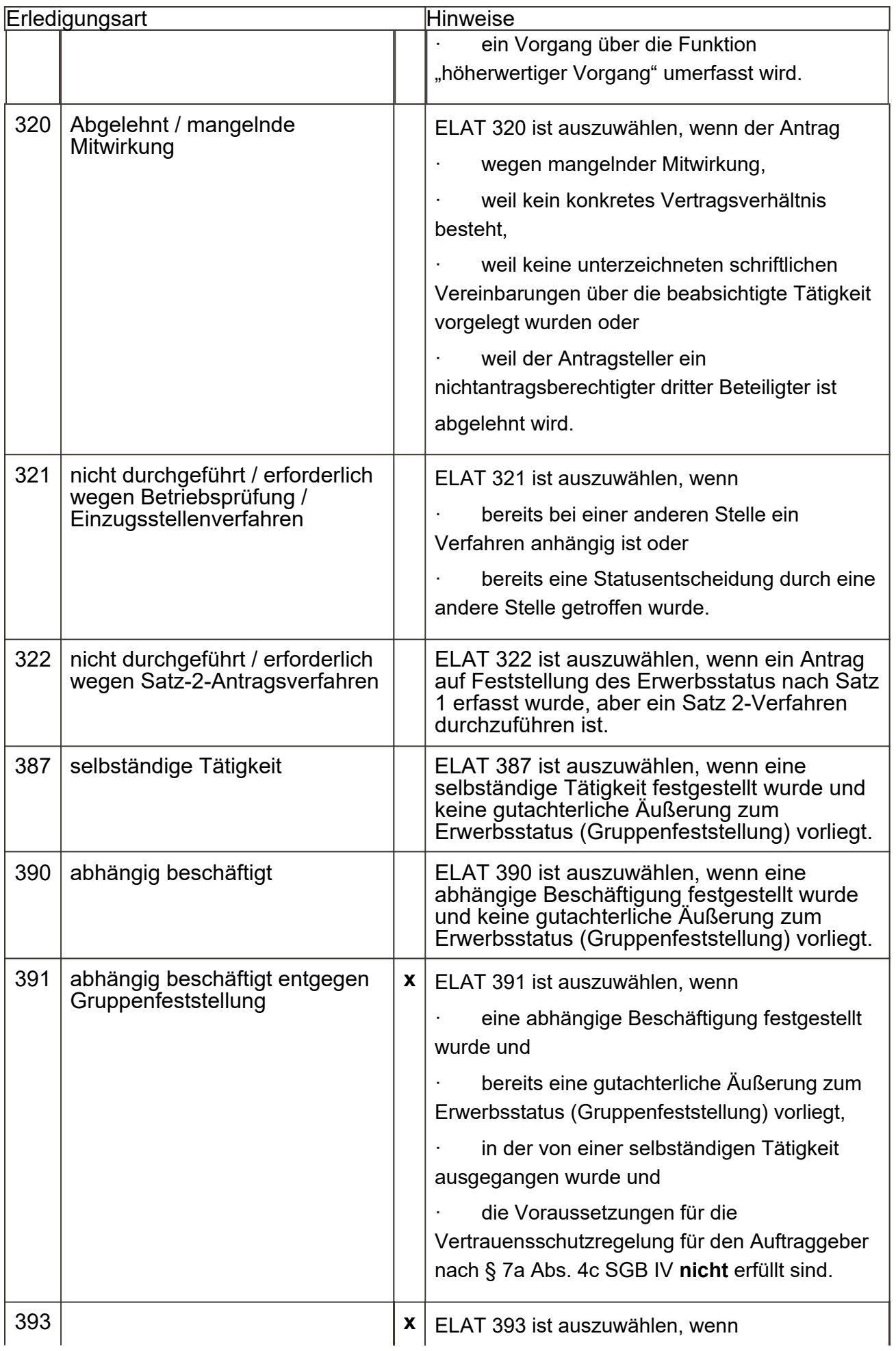

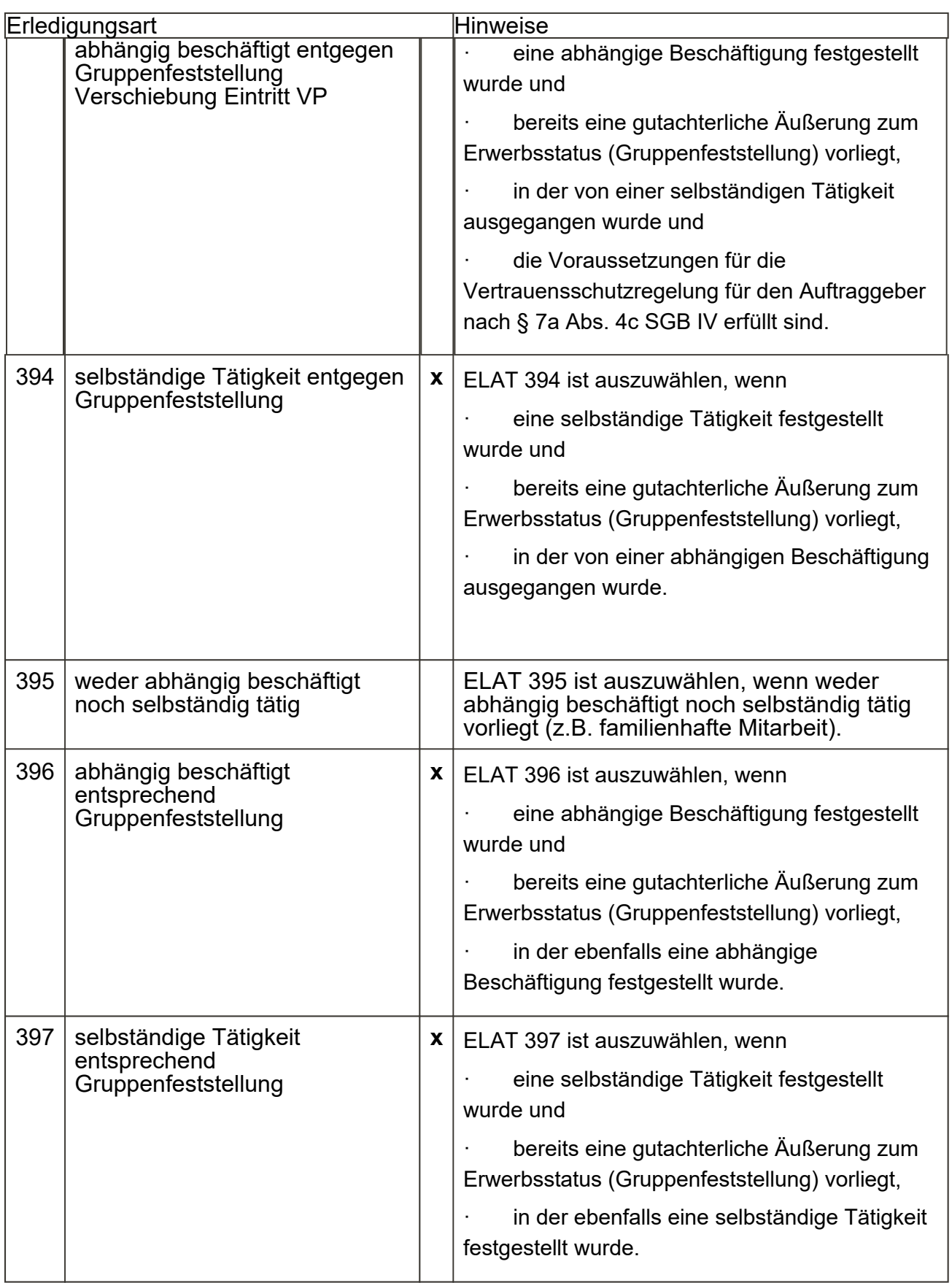

Die mit "x" gekennzeichneten Erledigungsarten stehen nicht bei der Antragsart "Antragsart 88 -Antrag auf Feststellung des Erwerbsstatus mit Beteiligung eines Dritten" zur Verfügung.

Bei Auswahl der Erledigungsart 390 = abhängig beschäftigt ist zusätzlich der Beschäftigungsbeginn und die Erledigungsart

- 384 Versicherungspflicht ab Bekanntgabe Bescheid oder
- 385 Versicherungspflicht ab Aufnahme der Beschäftigung

vorzugeben.

#### **17.2 Obligatorisches Feststellungsverfahren nach § 7a Abs. 1 Satz 2 SGB IV für Beschäftigte Angehörige des Arbeitgebers**

Die Erledigung der Statistik muss im Verfahren Clearing-Online durchgeführt werden. Die Erledigungsgründe sind an die Rechtslage ab 01.04.2022 angepasst worden.

Durch die Erledigung wird maschinell ein Datensatz an die Einzugsstelle und an die Bundesagentur für Arbeit über den Ausgang des Verfahrens abgesetzt.

Für die manuelle Erledigung der **Antragsart 39** (Statusfeststellung nach § 7a Abs. 1 Satz 2 SGB IV für Beschäftigte Angehörige des Arbeitgebers) stehen folgende Erledigungsarten zur Verfügung:

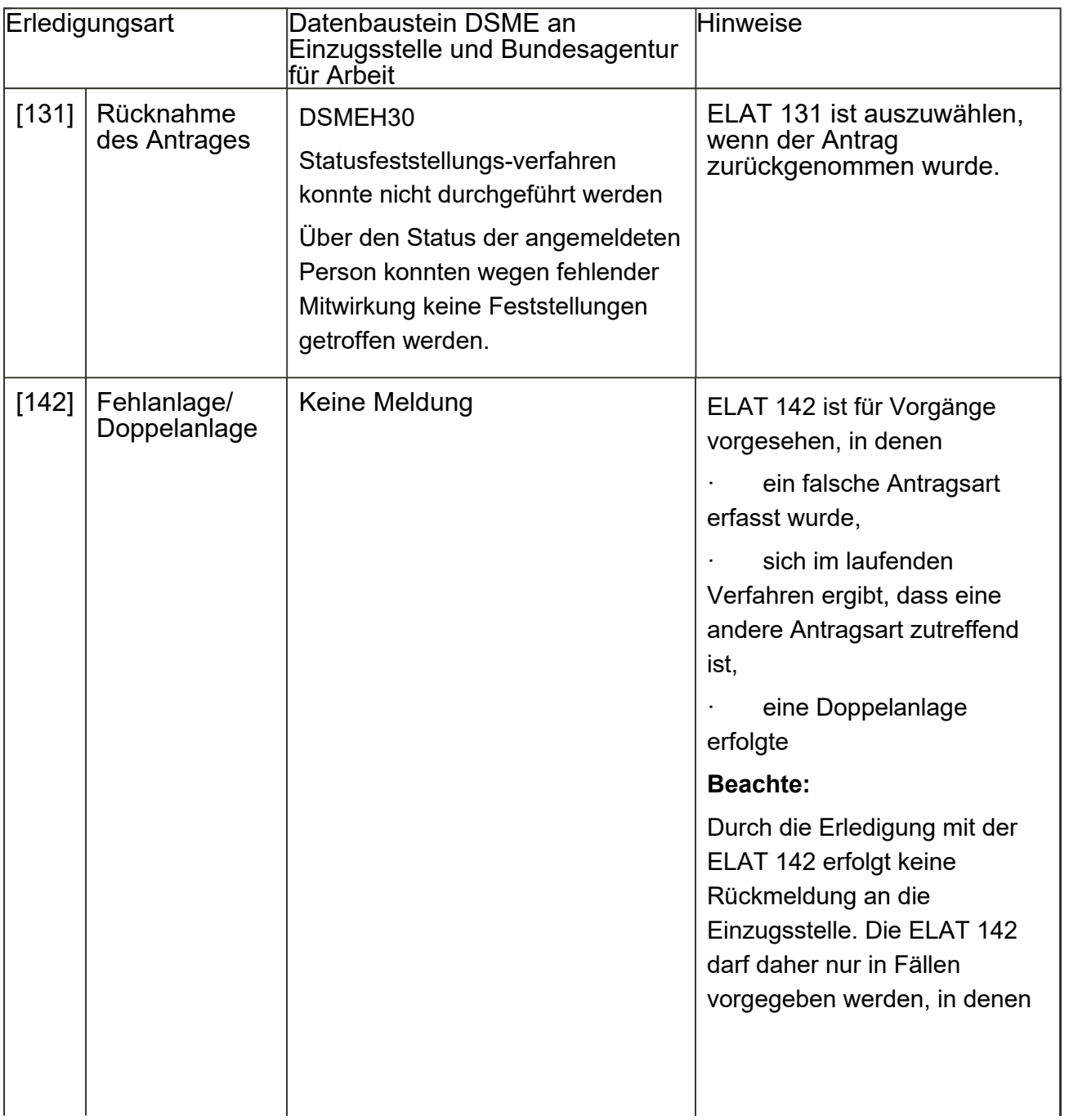

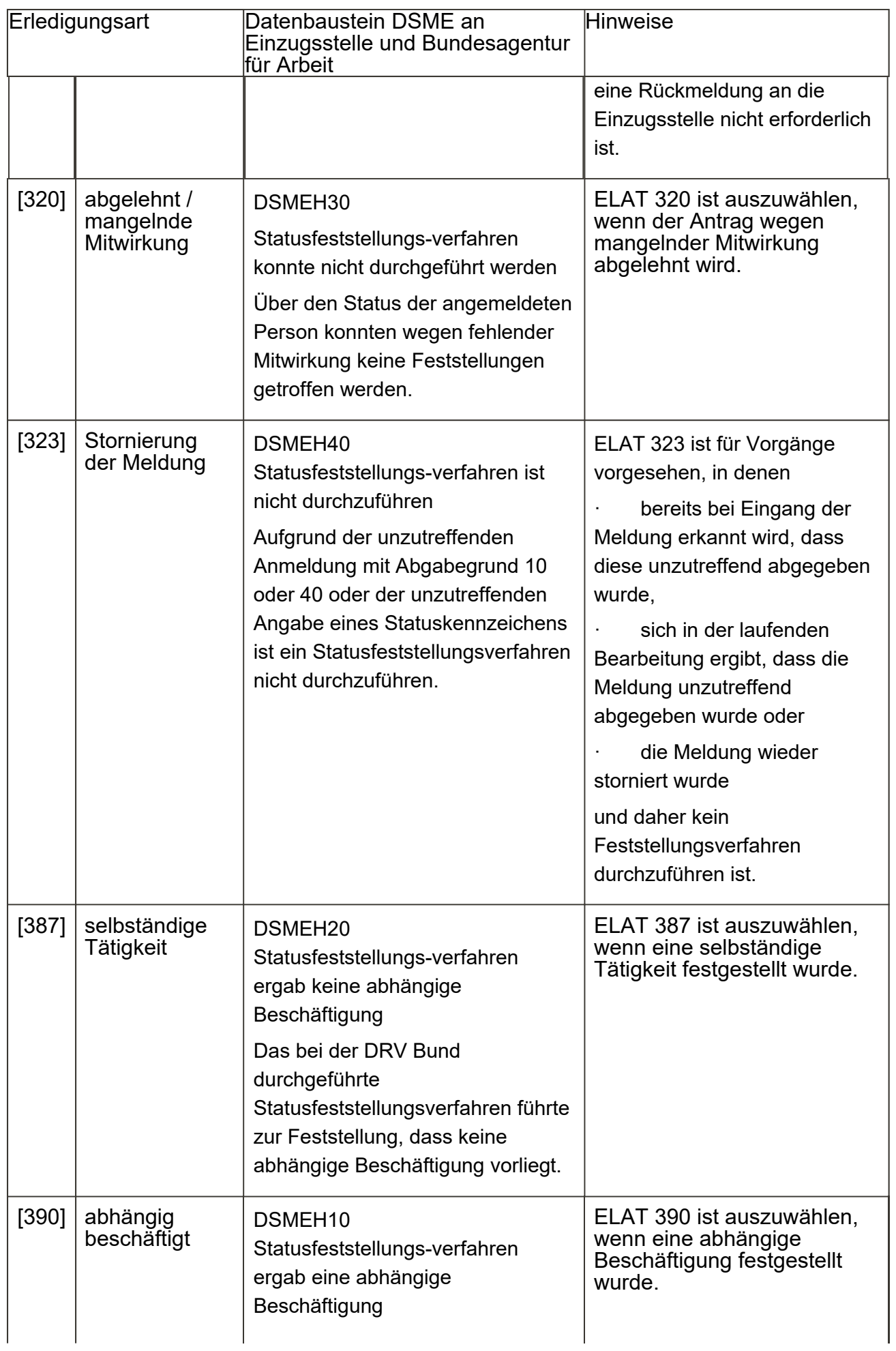

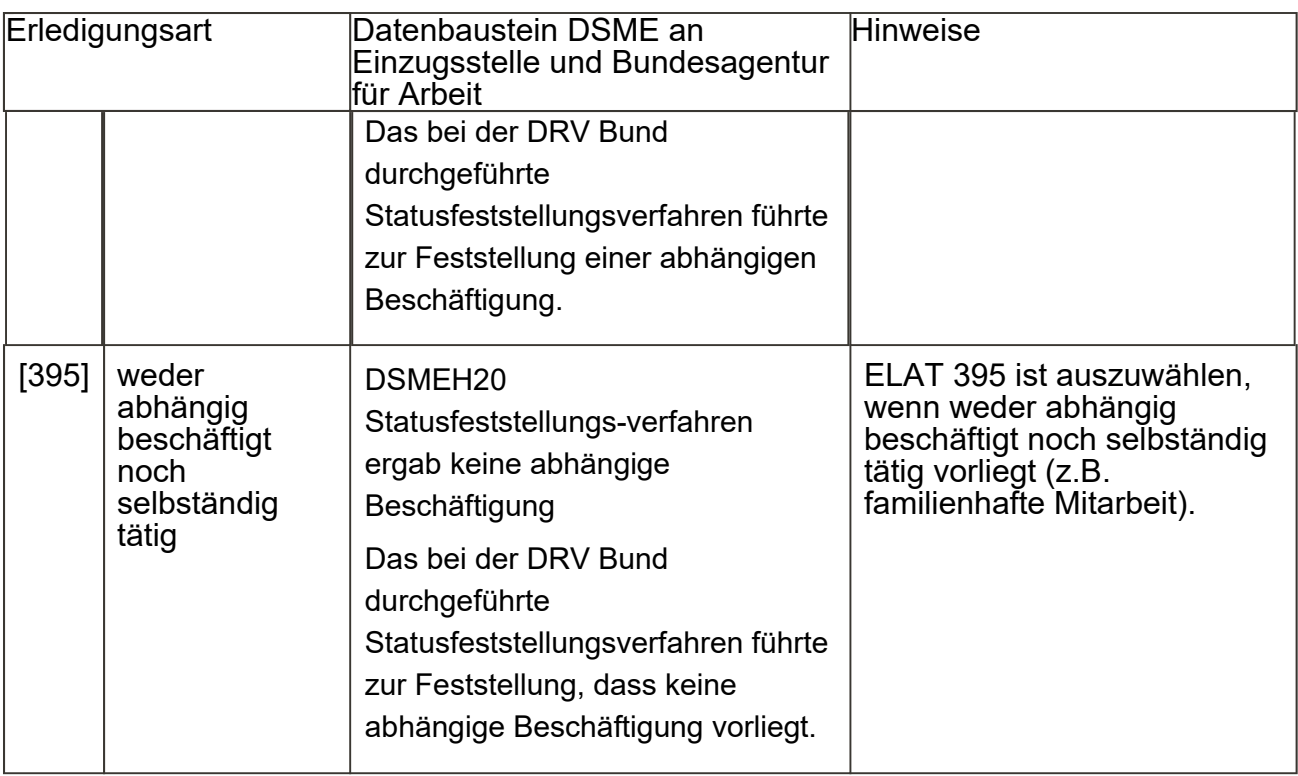

#### **17.3 Obligatorisches Feststellungsverfahren nach § 7a Abs. 1 Satz 2 SGB IV für geschäftsführende Gesellschafter einer GmbH**

Die Erledigung der Statistik muss im Verfahren Clearing-Online durchgeführt werden. Die Erledigungsgründe sind an die Rechtslage ab 01.04.2022 angepasst worden.

Für die manuelle Erledigung der **Antragsart 37** (Statusfeststellung nach § 7a Abs. 1 Satz 2 SGB IV für geschäftsführende Gesellschafter einer GmbH) stehen folgende Erledigungsarten zur Verfügung:

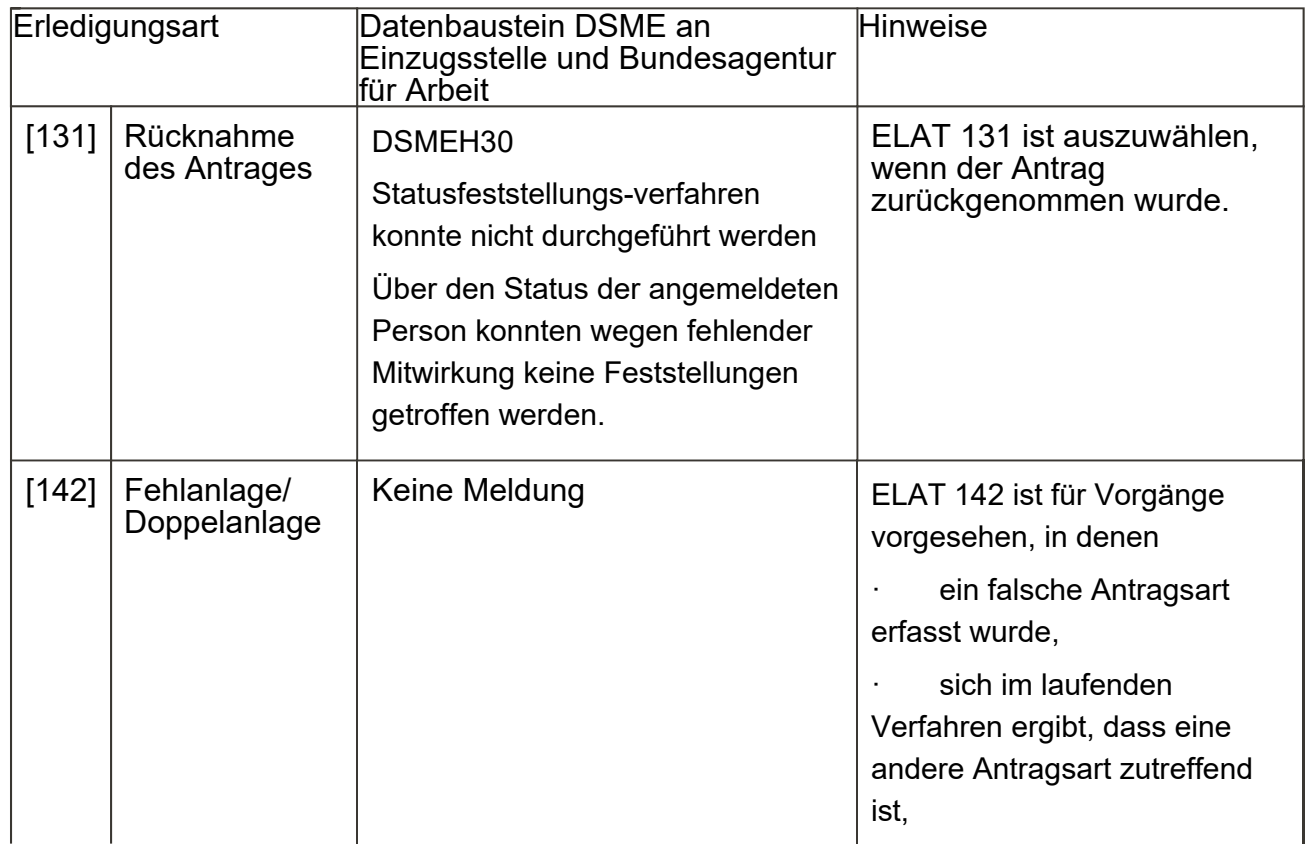

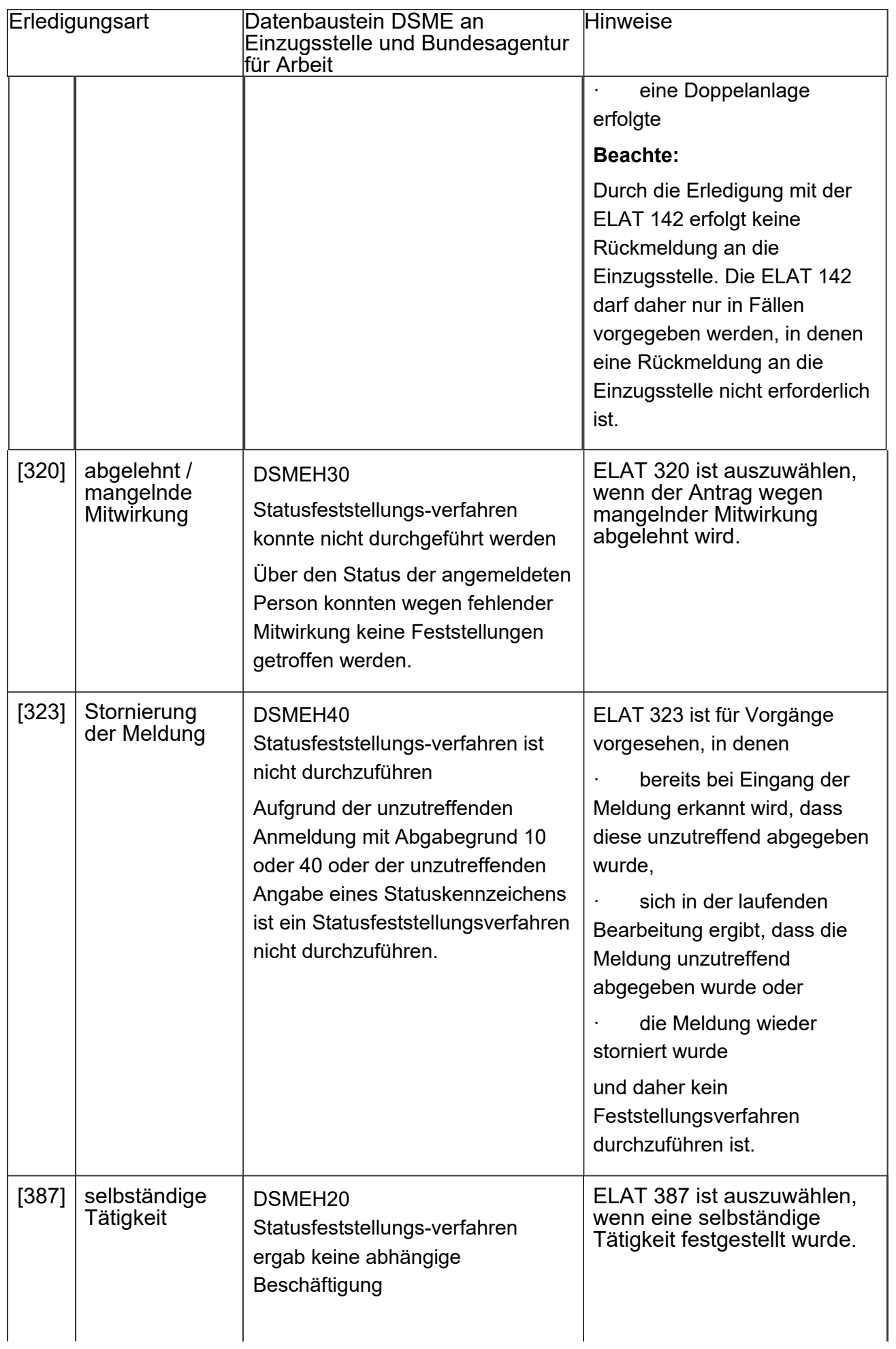

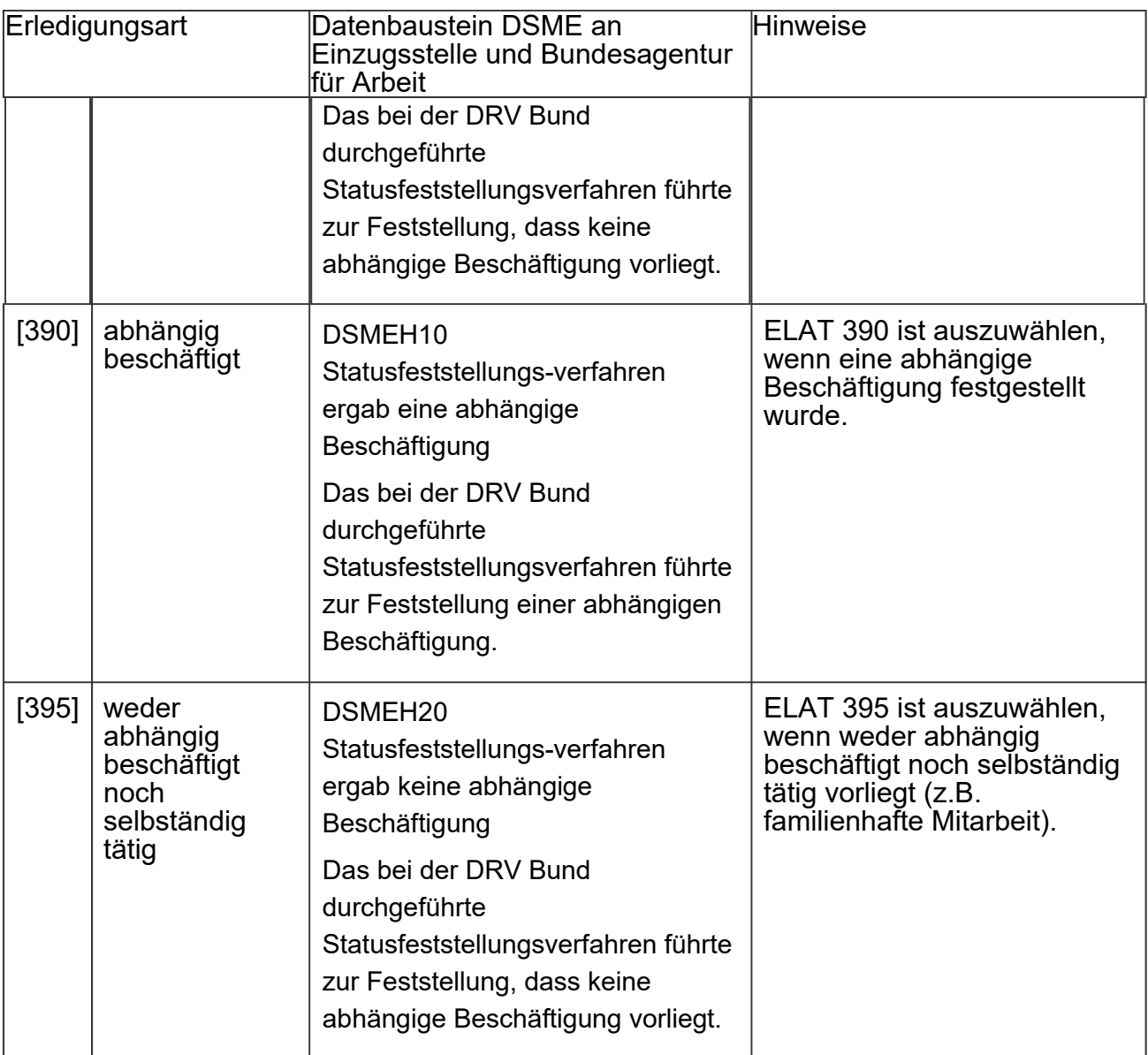

# **18 Archivieren des Vorgangs**

Sowohl elektronische in rvPur erfasste Vorgänge (siehe Abschnitt 18.1), als auch Papiervorgänge (siehe Abschnitt 18.2), sind bei Abschluss des Verfahrens von der Sachbearbeitung zu archivieren.

# **18.1 Archivierung digitaler Vorgänge**

Nachdem der digitale Vorgang erledigt wurde, ist er **sofort** zu archivieren. Ein Vorgang kann über die Funktion "Vorgang archivieren" ( $\mathbb{Q}_2$ ) mit allen zum Vorgang gehörenden Dokumenten archiviert werden. Der Vorgang wird aus dem Postkorb entfernt und die Dokumente können nach der Archivierung über die Recherche aufgerufen werden. Da erst mit der Archivierung des Vorganges die automatische Verlinkung zu den erteilten Bescheiden in Clearing Online erfolgt, ist der Vorgang unmittelbar nach Abschluss zu archivieren.

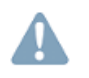

Es können nur Dokumente im Archivformat (**PDF / TIFF**) archiviert werden. Es erfolgt eine Fehlermeldung, sofern der Vorgang andere Formate enthält.

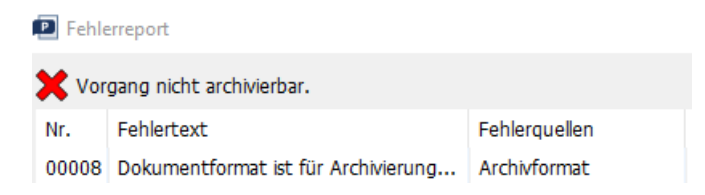

Nach Archivierung eines Vorganges in rvPuR besteht die Möglichkeit diesen innerhalb von 90 Tagen wiederherzustellen. Damit kann zum Beispiel ein eingehender Widerspruch zu dem Vorgang der entsprechenden laufenden Nummer aus Clearing Online zugefügt werden.

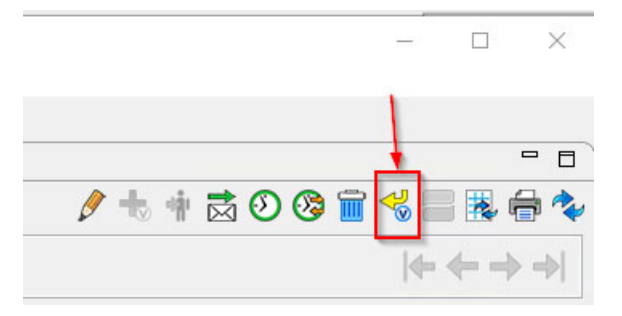

#### **18.2 Archivierung von Papiervorgängen**

Nachdem ein Papiervorgang erledigt wurde und die Rechtsbehelfsfrist abgelaufen ist, verbleibt die Akte weitere 2 Wochen in der Clearingstelle. Im Falle eines abgeschlossenen Widerspruchsverfahrens (der Bescheid enthält eine Klageklausel) oder eines Klageverfahrens ist die Akte 3 Monate vorzuhalten. Werden Papiervorgänge abgeschlossen, sind diese mit der entsprechenden Pendelmappe an die Scanstelle zu übersenden.

Wird der Papiervorgang an die Scanstelle gesandt oder vernichtet, ist der rvPuR-Vorgang aus dem Benutzerpseudonym "Papiervorgang" zu löschen beziehungsweise zu archivieren. Das Benutzerpseudonym "Papiervorgang" ist für diesen Vorgang zu löschen.

Werden Papiervorgänge abgeschlossen, sind diese mit der entsprechenden Pendelmappe an die Scanstelle Ha 0038 zu übersenden.

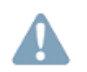

Die Übersendung an die Scanstelle erfolgt immer unter Beifügen des Vermerks zum Status der Vorgangsverwaltung.

Vor Übersendung des Clearingvorgangs an die Scanstelle ist zu prüfen, ob in der DRV Bund eine (Papier)Einheitsakte vorhanden ist.

Es ergibt sich folgende Vorgehensweise:

- es ist keine Einheitsakte vorhanden (siehe Abschnitt 18.2.1)
- es ist eine Einheitsakte im Archiv vorhanden (siehe Abschnitt 18.2.2)
- die Einheitsakte befindet sich in einem Dezernat zur Bearbeitung (siehe Abschnitt 18.2.3)

In rvPuR ist der Vorgang aus dem Benutzerpseudonym "Papiervorgang" zu löschen beziehungsweise zu archivieren. Das Benutzerpseudonym "Papiervorgang" ist für diesen Vorgang zu löschen.

#### **18.2.1** Es ist keine Einheitsakte vorhanden

 $\hat{\wedge}$ Der Papiervorgang der Clearingstelle kann grundsätzlich ohne Besonderheiten der Scanstelle übergeben werden. Auf dem Vermerk ist anzukreuzen, dass die "Digitalisierung eines "Solo-Clearingstellenvorgangs" erfolgt (keine (Papier)Einheitsakte (im Archiv) vorhanden ist.

#### **18.2.2** Es befindet sich eine Einheitsakte im Archiv

 Die (Papier)Einheitsakte ist mit einer E-Mail an 1254-Koordinierungsteam-Postkorb über Lotus Notes anzufordern. Folgender Text ist zu verwenden:

"Betreff: 4879 - Anforderung einer Einheitsakte - VSNR xx xxxxxx x xxx

Sehr geehrte Damen und Herren,

wir bitten um Übersendung der im Archiv abgestellten Einheitsakte zur VSNR xx xxxxxx x xxx an Dez. 4879 / Ha xxxx.

Der hier vorhandene Clearingstellenvorgang wird in die Einheitsakte integriert und die Akte anschließend der Scanstelle zum späten Scannen übergeben. Mit freundlichen Grüßen"

Bei Eingang der Einheitsakte ist der Clearingstellenvorgang in die Einheitsakte zu integrieren (siehe GPB 011.10.20.10, Anlage 1).

Anschließend kann die Einheitsakte der Scanstelle übergeben werden.

Auf dem Vermerk ist anzukreuzen, dass der Clearingstellenvorgang in die (Papier)Einheitsakte integriert wurde und Digitalisierung einer "vollständigen" Einheitsakte erfolgt.

#### **18.2.3** Eine Einheitsakte befindet sich in einem Dezernat zur Bearbeitung

Vorgang ist unter Verwendung der rvText-Vorlage S1614-70 (Interne Kurzmitteilung) an das bearbeitende Dezernat zusenden, damit dort die Integration in die Einheitsakte erfolgt. Hierfür ist der nachstehende Text zu verwenden:

"Sehr geehrte Damen und Herren,

beigefügt übersenden wir Ihnen den hier in der Clearingstelle (Dez. 4879) entstandenen Vorgang zum Statusfeststellungsverfahren ("Clearingvorgang"). Das Verfahren ist hier abgeschlossen. Der Vorgang ist nach Abschluss zu digitalisieren. Aus technischen Gründen ist dies nicht losgelöst von einer vorhandenen Einheitsakte möglich. Die vorhandene Einheitsakte befindet sich zurzeit bei Ihnen in Bearbeitung.

Wir bitten Sie den Clearingvorgang gemäß der GPB 011**.**10.20.10, Anlage 1: Einheitsakte - Aufbau einer Einheitsakte Abschnitt 8 in der linken Heftstelle des Aktendeckels einzuheften (gegebenenfalls vor dem Aktenteil der Zusatzversorgung und dem Versicherungsvorgang und gegebenenfalls darüber hinaus vorhandenen medizinischen Teil und/oder KVdR-Teil) und mit einer Trennlasche von den bisherigen Vorgängen/Aktenteilen zu trennen.

Darüber hinaus ist von Ihnen zu diesem Vorgang nichts zu veranlassen.

Vielen Dank im Voraus"

#### **Anlagen**

 $\checkmark$ 

Anlage 0 Speichern der Adressdaten und PuR-Parameter

Anlage 1 Übersicht der Dateinamen